# **Inspiron 15**

# دليل الخدمة

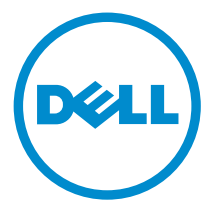

طرار الكمبيوتر : 1531–15 Inspiron<br>العمودج الوقابي: P28F<br>العوج الوقابي: P28F005

# الملاحظات والتنبيهات والتحذيرات

كم<mark>/ ملاحظة:</mark> تشير كلمة "ملاحظة" إلى المعلومات الهامة التي تساعدك على تحقيق أقصى استفادة من الكمبيوتر لديك. ننبيه: تشير كلمة "ننبيه" إما إلى احتمال حدوث تلف بالاصحمزة أو فقدان للبيانات، كما تعلمك بكيفية تجنب المشكلة. لكل تحذير : تشير كلمة "تحذير" إلى احتمال حدوث تلف بالممتلكات أو التعرض لاصابة جسدية أو الوفاة.

**حقوق الطبع والنشر © لعام 2014 لشركة Dell Inc. جميع ا<b>لحقوق محفوظة.** هذا المنتج محي بموجب حقوق الطبع والنشر وحقوق الملكية الفكرية الاثريكية والدولية . ™Dell وشعار Dell Inc علامتان تجاريتان لشركة Dell Inc. في الولايات المتحدة و/أو نطاقات الاختصاص الاخرى. وكل العلامات والاسماء التجارية الانحرى الواردة هنا قد تكون علامات تجارية<br>نخص الشركات ذات الصلة المالكة لها.

 $05 - 2014$ 

**Rev. A00** 

# جدول المحتويات

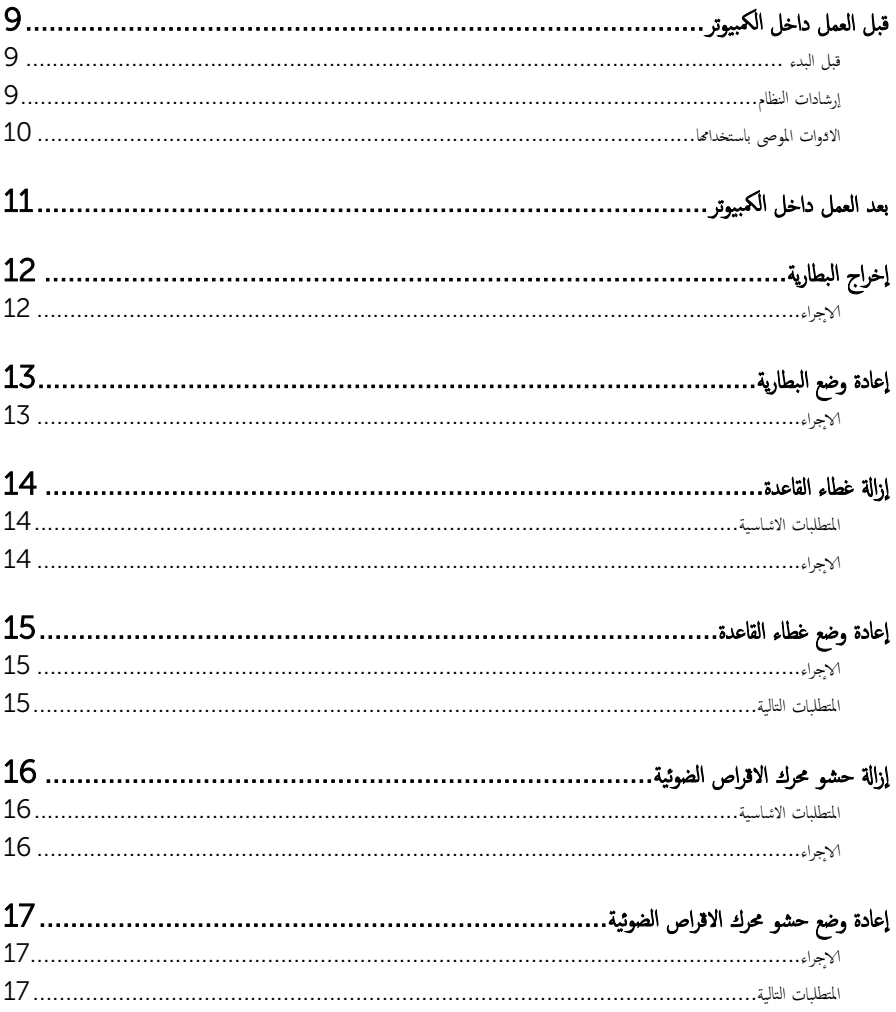

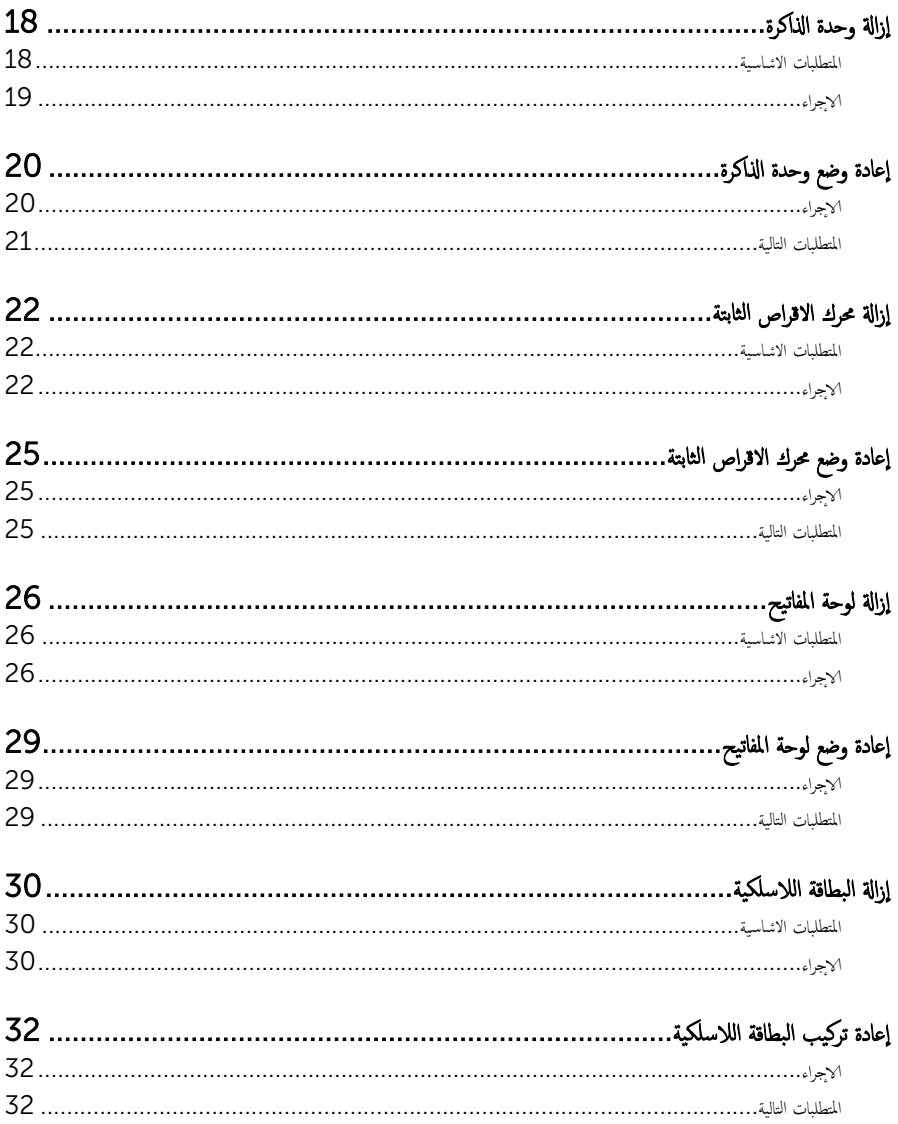

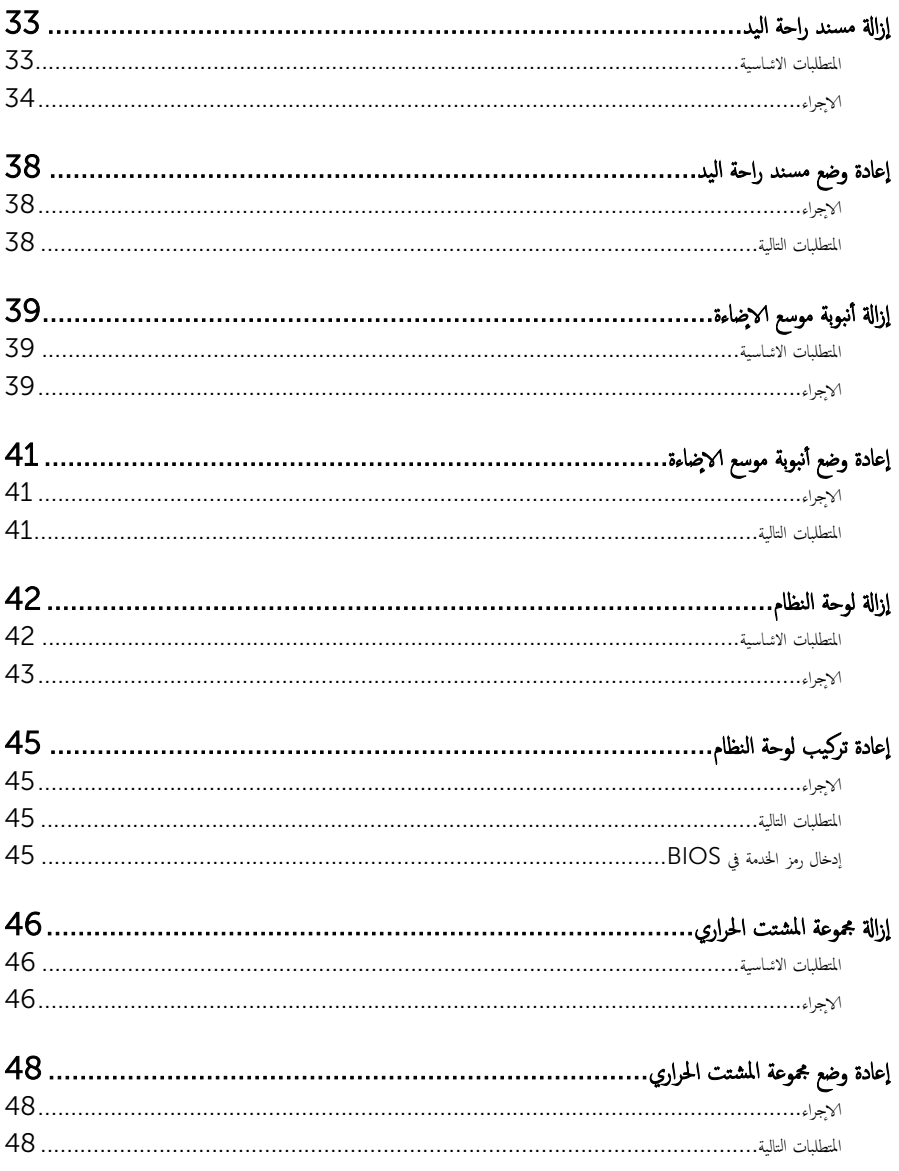

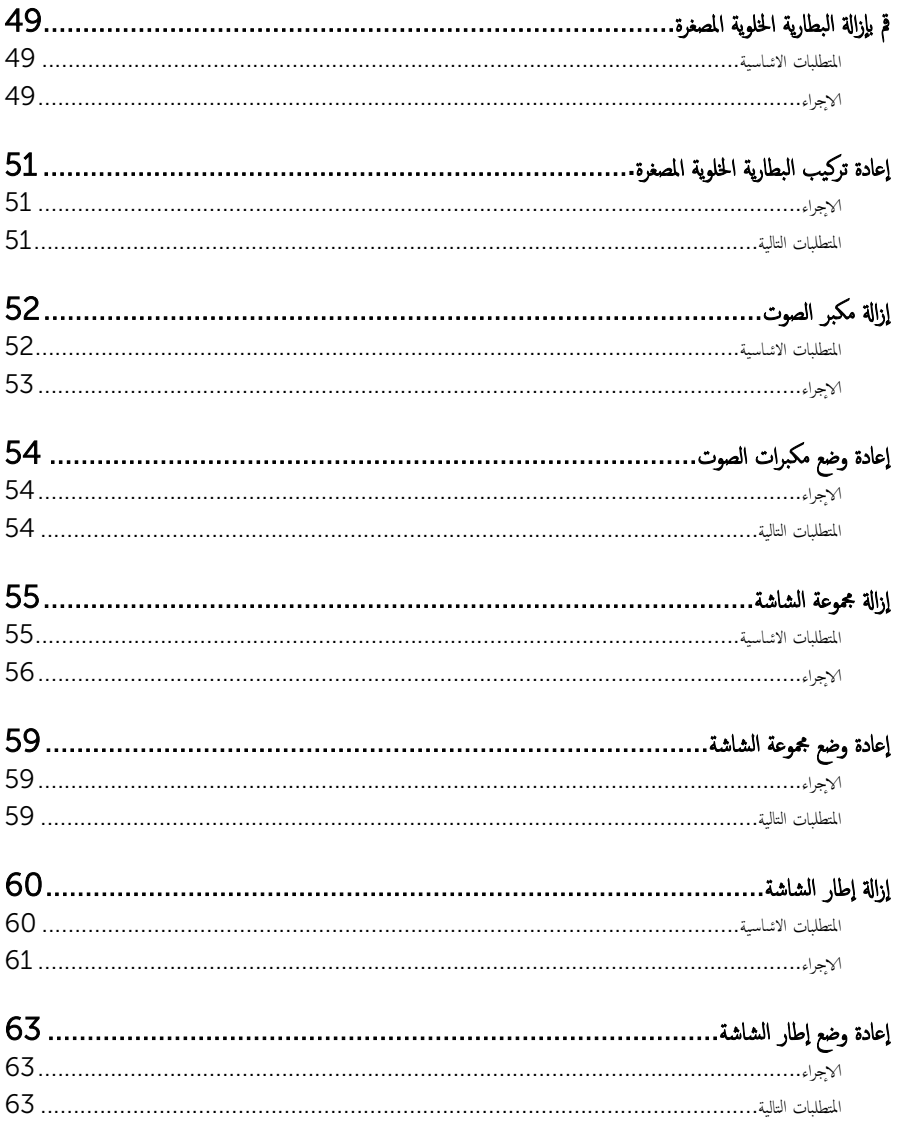

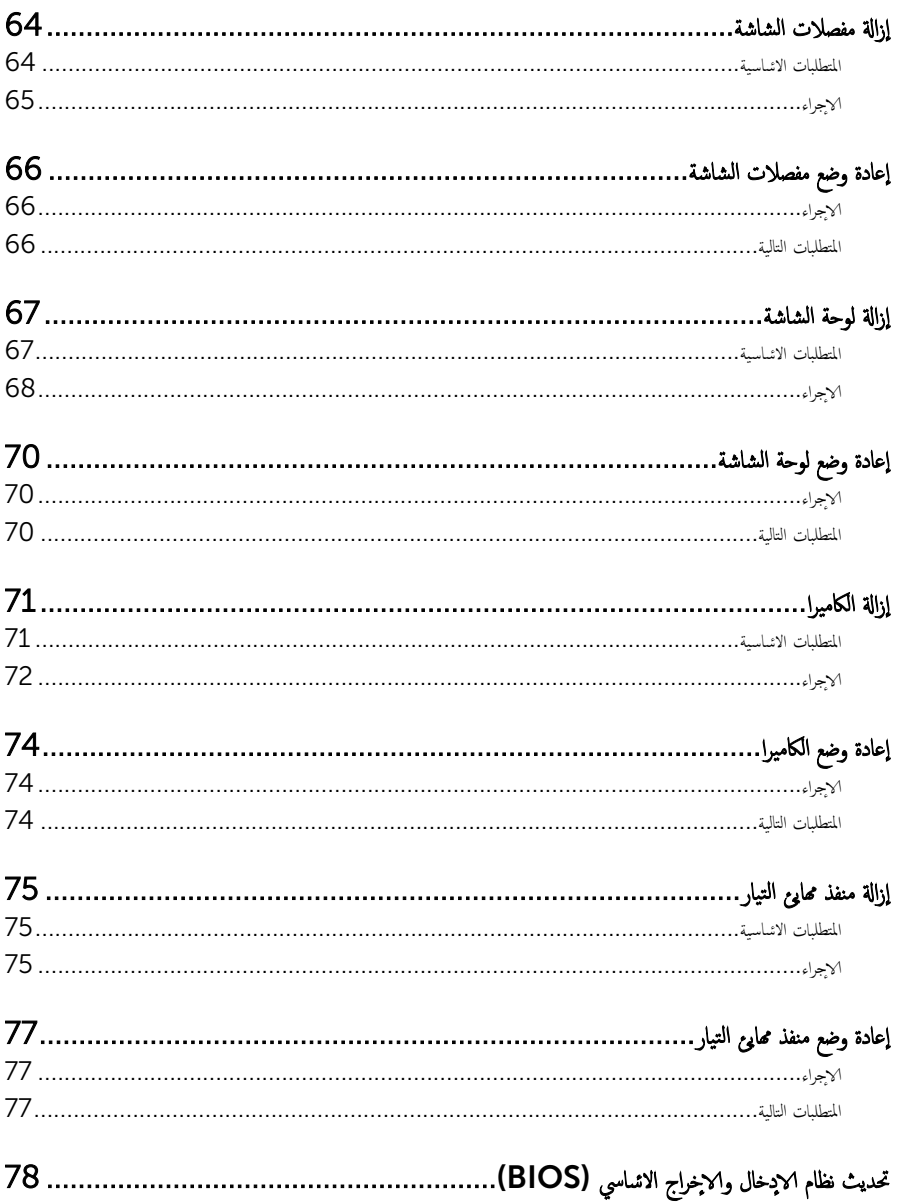

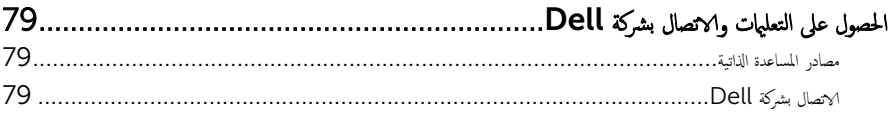

قبل العمل داخل الكمبيوتر

<span id="page-8-0"></span>ِ تنبيه: لتجنب إتلاف المكونات والبطاقات، تعامل معها من الحواف وتجنب لمس المسامير والملامسات.

إن ملاحظة: قد تختلف الصور الموجودة في هذا المستند عن الكمبيوتر وذلك حسب التكوين الذي طلبته.

### قبل البدء

- 1 احفظ جميع الملفات المفتوحة وأغلقها وقم بإنهاء جميع التطبيقات المفتوحة.
	- **2** ٪ قم بإيقاف تشغيل الكمبيوتر .
- 8.1 Windows: ߆ ˺˅˺ة Start ( ȓ اˈدǫ)Ǚ ا̭قر ǫȓو ا̏̀ط ̉لى ̪˴ر ̤ا ˕̾˅ر → down Shut( Ȕا̻ق˅ف ̤ا ˕ ̏ش ̾ل(.
	- Vindows 7): اِهْرَ أو اضغط على **Start (ابناً) → Shut down**(إيقاف التشغيل).

ك<mark>م ملاحظة:</mark> إذا كنت تستخدم نظام تشغيل آخر ، فانظر مستندات نظام التشغيل لديك لمعرفة تعليمات إيقاف التشغيل.

- ${\bf 3}$  ٪ قم بفصل الكمبيوتر وكافة الاجحمزة المتصلة به من مآخذ التيار الكهربي الخاصة بهم.
- 4 افصل كل الكابلات مثل كابلات الهاتف وكابلات الشبكة وما إلى ذلك من جمحاز الكمبيوتر .
- دفصل كل الاجحمزة والملحقات الطرفية المتصلة، مثل لوحات المفاتيح والماوس والشاشات وما إلى ذلك من جحماز الكمبيوتر
	- **6** ٪ قم بإزالة أي بطاقة وسائط وأي أقراص ضوئية من الكمبيوتر، إن وجدت.

### إرشادات النظام

استعن بتوجيهات السلامة التالية لمساعدتك على حماية الكمبيوتر من أي تلف محمٓل، وللمساعدة كذلك على ضمان سلامتك الشخصية.

- تحذير : قبل العمل داخل الكمبيوتر، اقرأ معلومات الانمان المرفقة التي تم شحنها مع الكمبيوتر . للتعرف على المعلومات ا⁄مٍضافية الحاصة بأفضل ممارسات الانمان، راجع الصفح الرئيسية الحاصة بـ "التوافق <sup>التنظي</sup>مي" من خلال dell.com/regulatory\_compliance.
- دكم تحذير : افصل كل مصادر التيار قبل فتح غطاء الكمبيوتر أو اللوحات. بعد ا√تتهاء من العمل داخل الكمبيوتر، أعد تركيب كل ا√غطية واللوحات والمسامير قبل توصيل مصدر التيار.
	- ننبيه: لتجنب إتلاف جمماز الكمبيوتر، تأكد من أن سطح العمل مستويًا ونظيفًا. ȓ
	- ˒̰ˋ:̴̾ ̤ˣ ˕̰ ˇȔا˒لاف ̭˅تالمك̸ ̤او ˋط˅̜˅تǙ˒ ع˅̪ل ع̪ ̶˅ ̪ن افالح̸ ֗و ̰ˇ لم˶ لما ̪˅˸ ̾ر ̪لالماو ˸˅ت.
- تنبيه: يُسمح لفني خدمة معتمد بإزالة غطاء الكمبيوتر والوصول إلى أي من المكونات الموجودة داخل الكمبيوتر. راجع تعليات السلامة للحصول على المعلومات الكاملة حول احتياطات السلامة والعمل داخل الكمبيوتر والحماية من التفريغ الالكتروستاتيكي.
- نتبيه: قبل لمس أي شيء داخل الكمبيوتر، قم بتأريض نفسك بواسطة لمس سطح معدني غير مطلي، مثل السطح المعدني الموجود في الجزء الخلفي من الكمبيوتر · أثناء العمل، المس سطح معدني غير مطلي بشكل دوري لتفريغ الكهراء الساكنة والتي قد تتلف المكونات الداخلية للكمبيوتر ·

#### <span id="page-9-0"></span>نبيه: عند فصل كبل،اسحب الموصل الخاص به أو لسان السحب، وليس الكبل نفسه. بعض الكبلات تشتمل على موصلات مع ألسنة قفل أو مسامير إيهام يجب فكها قبل فصل الكبل. عند فصل الكبلات، حافظ على محاذتها بالتساوي لتجنب ثني أي مسامير موصلات. عند توصيل الكبلات، تأكد من أن المنافذ والموصلات تم توجيهها ومحاذاتها بشكل صحيح.

ننبيه: لفصل كبل الشبكة. قم أولا بفصل الكبل عن الكمبيوتر، ثم افصله عن الجهاز المتصل بالشبكة.

ِ لَمَن يَن يه: اضغط على أي بطاقات مُركبة وأخرجما من قارئ بطاقات الوسائط.

#### الادوات الموصى باستخدامها ȓ

ند تحتاج الاجراءات الواردة في هذا المستند إلى وجود الادوات التالية: ȓ

- مفك فيليبس
- مخطاط بلاستيكي

# بعد العمل داخل الكمبيوتر

### <span id="page-10-0"></span>ِيد: قد يؤدي ترك المسامير المتناثرة أو المفكوكة داخل الكمبيوتر إلى إلحاق الضرر بالكمبيوتر بشدة.

- 1 أعد تركيب جميع المسامير اللولبية وتأكد من عدم وجود مسامير لولبية مفكوكة بداخل الكمبيوتر . ȓ
- 2 ٪ قم بتوصيل أية أحمزة خارجية أو أحمزة طرفية وكبلات قمت بإزالتها قبل العمل في الكمبيوتر الخاص بك.<br>3 ٪ أعد مضع أي بطاقات مسائط مأقراص مأي أحزاء أخرى قمت بازالتها قبل العمل في الكمسة. لديك.
- أعد وضع أي بطاقات وسائط وأقراص وأي أجزاء أخرى قمت بإزالتها قبل العمل في الكمبيوتر لديك.
	- 4 صل الكمبيوتر وجميع الاصحمزة المتصلة بالمنافذ الكهربية الخاصة بها.
		- 5 ٪ قم بتشغيل الكمبيوتر .

# إخراج البطارية

<span id="page-11-0"></span>⚠ تحذير : قبل العمل داخل الكمبيوتر، اقرأ معلومات الانمان التي تم إرفاقها مع الكمبيوتر، واتبع الخطوات الوادة في <u>قبل العمل داخل الكمبيوتر</u> . بعد العمل داخل الكمبيوتر، اتبع التعليات الواردة في <u>بعد العمل داخل الكمبيوتر</u> للتعرف علي المعلومات ا⁄مِضافية الخاصة بافضل ممارسات الاممان, راجع الصفحة الرئيسية الخاصة بالتّوافق <sup>التنظ</sup>يمي من خلال dell.com/regulatory\_compliance.

## الاچراء

- ً 1 ǫŗ̑̍ق ̤اش˅˺ة ا̧̜ˇو كم̤ا ˋ ˒ر̸̾ ǫرȓ˷ ˅ ̉لى ̉قˇ.
- 2 ٪ قم بإزاحة مزاليج تحرير البطارية إلى وضع إلغاء القفل.
- ق باستخدام أطراف أصابعك، ارفع البطارية بزاوية، ثم أخرجما من علبة البطارية.

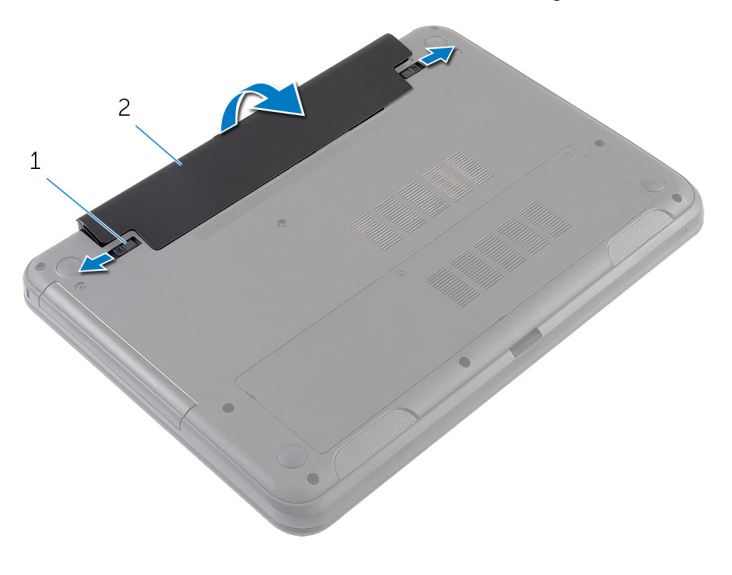

1 ̤ا˴̪ ̾˟ ̻رتحر ̤ا ̻ةˋط˅ر) 2( 2 ̤ا ̻ةˋط˅ر

- 4 اقلب الكمبيوتر رأسًا على عقب وافتح الشاشة إلى أقصى قدر ممكن.
- خاضغط مع الاستمرار على زر التيار لمدة 5 ثوانٍ بعد فصل الطاقة عن الكمبيوتر لتأريض لوحة النظام.

# إعادة وضع البطارية

<span id="page-12-0"></span>تحذير : قبل العمل داخل الكمبيوتر، اقرأ معلومات الانمان التي تم إرفاقها مع الكمبيوتر، واتبع الخطوات الوادة في <u>قبل العمل داخل الكمبيوتر</u> . بعد العمل داخل الكمبيوتر، اتبع التعليات الواردة في <u>بعد العمل داخل الكمبيوتر</u> للتعرف علي المعلومات ا⁄مِضافية الخاصة بافضل ممارسات الاممان, راجع الصفحة الرئيسية الخاصة بالتّوافق <sup>التنظ</sup>يمي من خلال dell.com/regulatory\_compliance.

## الاچراء

 $\!1$  قم بتحريك الالسنة الموجودة في البطارية لادٍخالها في الفتحات الموجودة في علبة البطارية مع خفض البطارية لتثبيتها في مكانها.

**ملاحظة:** تأكد من تثبيت مزاليج تحرير البطارية.

2 اقلب الكمبيوتر رأسًا على عقب وافتح الشاشة إلى أقصى قدر ممكن.

# إزالة غطاء القاعدة

<span id="page-13-0"></span>تحذير : قبل العمل داخل الكمبيوتر، اقرأ معلومات الانمان التي تم إرفاقها مع الكمبيوتر، واتبع الخطوات الوادة في <u>قبل العمل داخل الكمبيوتر</u> . بعد العمل ⚠ داخل الكمبيوتر، اتبع التعليات الواردة في <u>بعد العمل داخل الكمبيوتر</u> للتعرف علي المعلومات ا⁄مِضافية الخاصة بافضل ممارسات الاممان, راجع الصفحة الرئيسية الخاصة بالتّوافق <sup>التنظ</sup>يمي من خلال dell.com/regulatory\_compliance.

# المتطلبات <mark>الائ</mark>ىاسية

مَّ بإزالة ا<u>لبطارية</u>

## ان(محراء

- قم بفك المسامير المثبتة لغطاء القاعدة في قاعدة الكمبيوتر .  $\boldsymbol{1}$
- 2 ٪ باستخدام أطراف أصابعك، ارفع غطاء القاعدة من قاعدة الكمبيوتر.
	- وفع غطاء القاعدة بزاوية، وقم بإزالته من قاعدة الكمبيوتر.  ${\bf 3}$

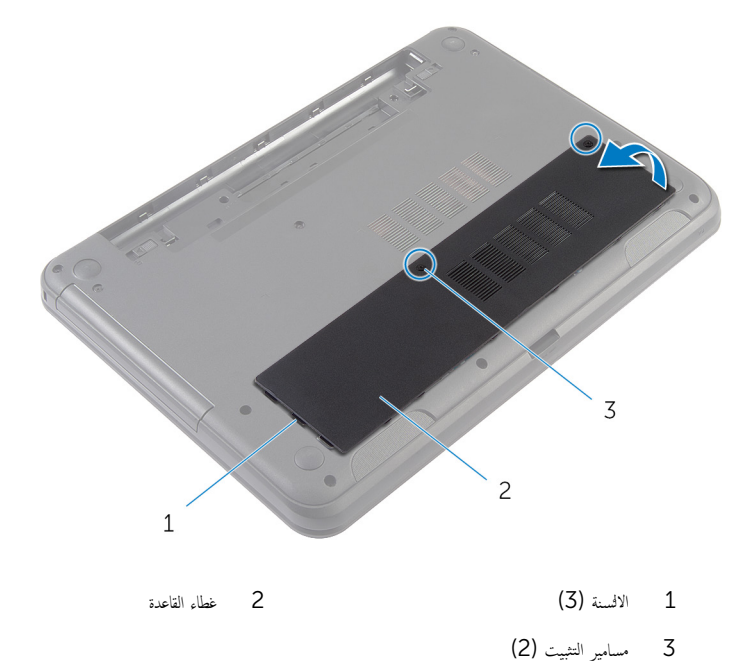

# إعادة وضع غطاء القاعدة

#### <span id="page-14-0"></span>تحذير : قبل العمل داخل الكمبيوتر، اقرأ معلومات الانمان التي تم إرفاقها مع الكمبيوتر، واتبع الخطوات الوادة في <u>قبل العمل داخل الكمبيوتر</u> . بعد العمل داخل الكمبيوتر، اتبع التعليات الواردة في <u>بعد العمل داخل الكمبيوتر</u> للتعرف علي المعلومات ا⁄مِضافية الخاصة بافضل ممارسات الاممان, راجع الصفحة الرئيسية الخاصة بالتّوافق <sup>التنظ</sup>يمي من خلال dell.com/regulatory\_compliance.

## ا∕لأچراء

- $\!1$   $\!$  قم بتحريك الالسنة الموجودة على غطاء القاعدة إلى داخل الفتحات الموجودة في قاعدة الكمبيوتر وأدخل غطاء القاعدة في مكانه.
	- 2 ٪ قم بإحكام ربط مسامير التثبيت التي تثبت غطاء القاعدة بقاعدة الكمبيوتر .

### المتطلبات التالية

أعد وضع <u>البطارية</u><br>·

#### إزالة حشو محرك الاقراص الضوئية å<br>İ

<span id="page-15-0"></span>⚠ تحذير : قبل العمل داخل الكمبيوتر، اقرأ معلومات الانمان التي تم إرفاقها مع الكمبيوتر، واتبع الخطوات الوادة في <u>قبل العمل داخل الكمبيوتر</u> . بعد العمل داخل الكمبيوتر، اتبع التعليات الواردة في <u>بعد العمل داخل الكمبيوتر</u> للتعرف علي المعلومات ا⁄مِضافية الخاصة بافضل ممارسات الاممان, راجع الصفحة الرئيسية الخاصة بالتّوافق <sup>التنظ</sup>يمي من خلال dell.com/regulatory\_compliance.

# المتطلبات <mark>الائ</mark>ىاسية

قم بإزالة ا<u>لبطارية</u>.

## ا∕امچراء

- 1 ٪ قم بإزالة المسهار الذي يثبت حشو محرك الاقراص الضوئية في قاعدة الكمبيوتر . ȓ
- 2 باستخدام أطراف أصابعك، أزح حشو محرك الاقراص الضوئية إلى خارج علبة حشو محرك الاقراص الضوئية. ȓ

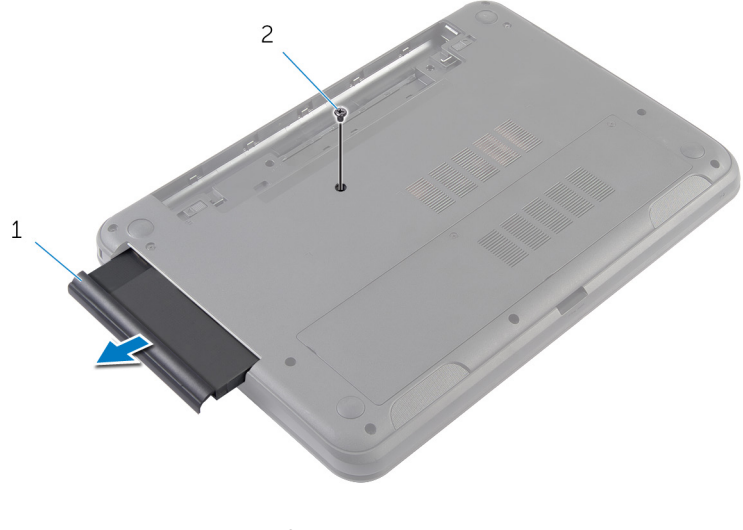

اص̜ر ʿ̸ض̤ا ̾ة 2 لما ˸مار 1 ˧ش̸ كمحر الأȓ

#### إعادة وضع حشو محرك الاقراص الضوئية ȓ

<span id="page-16-0"></span>تحذير : قبل العمل داخل الكمبيوتر، اقرأ معلومات الانمان التي تم إرفاقها مع الكمبيوتر، واتبع الخطوات الوادة في <u>قبل العمل داخل الكمبيوتر</u> . بعد العمل ⚠ داخل الكمبيوتر، اتبع التعليات الواردة في <u>بعد العمل داخل الكمبيوتر</u> للتعرف علي المعلومات ا⁄مِضافية الخاصة بافضل ممارسات الاممان, راجع الصفحة الرئيسية الخاصة بالتّوافق <sup>التنظ</sup>يمي من خلال dell.com/regulatory\_compliance.

## ا∕لأچراء

- 1 ٪ ف<sub>ِ بْ</sub>إزاحة حشو محرك الاقراص الضوئية إلى داخل علبة حشو محرك الاقراص الضوئية وقم بمحاذاة فتحة المسهار الموجودة في حشو محرك الاقراص الضوئية ȓ مع فتحة المسهار الموجود في قاعدة الكمبيوتر.
	- 2 أعد تركيب المسهار الذي يثبت حشو محرك الاقراص الضوئية في قاعدة الكمبيوتر . ȓ

#### المتطلبات التالية

أعد وضع <u>البطارية</u><br>·

# إزالة وحدة الذاكرة

<span id="page-17-0"></span>تحذير : قبل العمل داخل الكمبيوتر، اقرأ معلومات الانمان التي تم إرفاقها مع الكمبيوتر، واتبع الخطوات الوادة في <u>قبل العمل داخل الكمبيوتر</u> . بعد العمل داخل الكمبيوتر، اتبع التعليات الواردة في <u>بعد العمل داخل الكمبيوتر</u> للتعرف علي المعلومات ا⁄مِضافية الخاصة بافضل ممارسات الاممان, راجع الصفحة الرئيسية الخاصة بالتّوافق <sup>التنظ</sup>يمي من خلال dell.com/regulatory\_compliance.

# المتطلبات <mark>الائ</mark>ىاسية

- 1 فم بإزالة ا<u>لبطارية</u>
- **2** قم بإزالة <u>غطاء القاعدة</u>

## الاچراء

- <span id="page-18-0"></span>ـ استخدم أطراف أصابعك لفصل مشابك التثبيت الموجودة على طرفي فتحة وحدة الذاكرة بعناية حتى تبرز وحدة الذاكرة للخارج.
	- **2** قم بإزاحة وإزالة وحدة الذاكرة من فتحة وحدة الذاكرة.

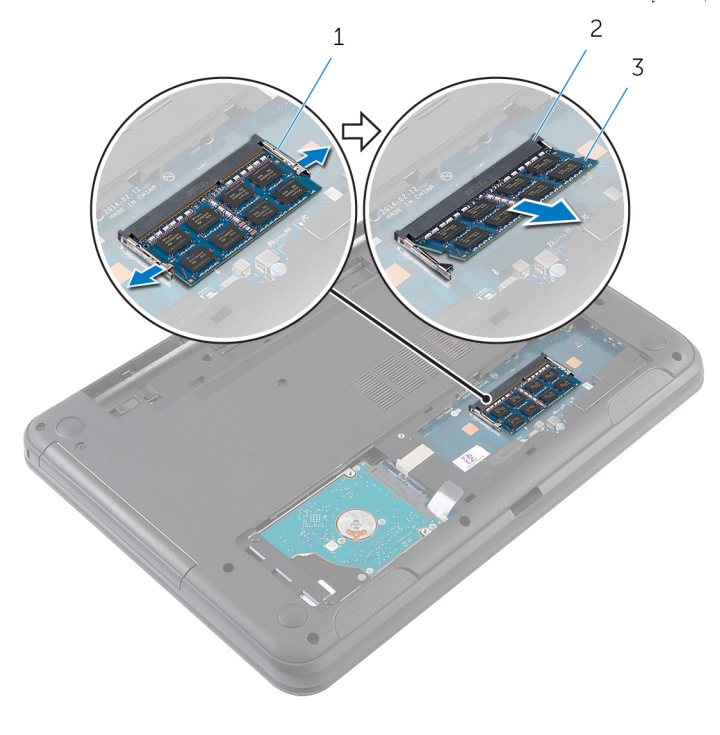

- 2 فتحة وحدة الذاكرة 1 مشابك التثبيت (2)
	- 3 وحدة الذاكرة

# إعادة وضع وحدة الذاكرة

<span id="page-19-0"></span>⚠ تحذير : قبل العمل داخل الكمبيوتر، اقرأ معلومات الانمان التي تم إرفاقها مع الكمبيوتر، واتبع الخطوات الوادة في <u>قبل العمل داخل الكمبيوتر</u> . بعد العمل داخل الكمبيوتر، اتبع التعليات الواردة في <u>بعد العمل داخل الكمبيوتر</u> للتعرف علي المعلومات ا⁄مِضافية الخاصة بافضل ممارسات الاممان, راجع الصفحة الرئيسية الخاصة بالتّوافق <sup>التنظ</sup>يمي من خلال dell.com/regulatory\_compliance.

## ا∕لأچراء

- قم بمحاذاة الفتحة الموجودة في وحدة الذاكرة مع اللسان الموجود في فتحة وحدة الذاكرة.  $\bm{1}$
- ◘ قم بإزاحة وحدة الذاكرة إلى داخل الفتحة بزاوية، واضغط على وحدة الذاكرة لائسفل حتى تستقر في مكانها.

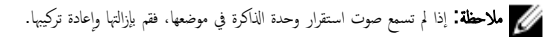

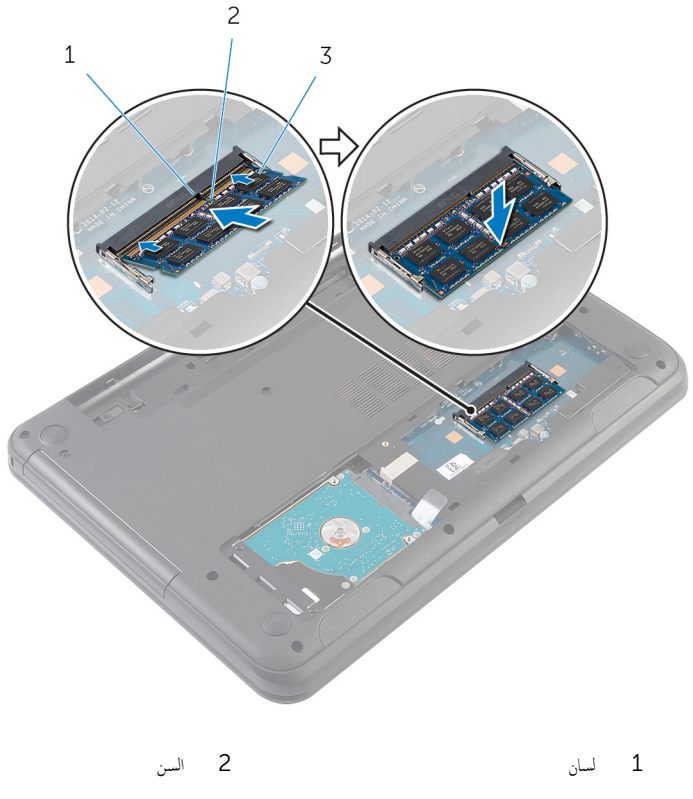

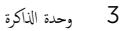

# المتطلبات التالية

- <span id="page-20-0"></span>**1** أعد وضع <u>غطاء القاعدة</u> .
	- **2** أعد وضع <u>البطارية</u>

#### إزالة محرك الاقراص الثابتة ȓ

<span id="page-21-0"></span>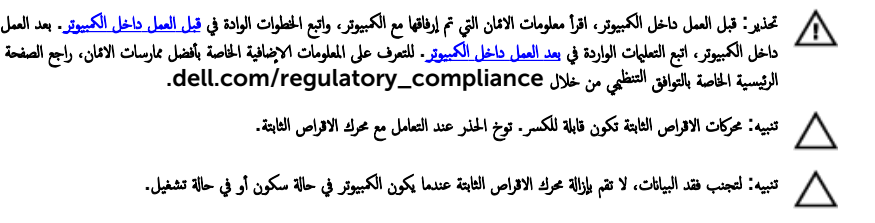

# المتطلبات <mark>الائ</mark>ىاسية

- 1 فم بإزالة ا<mark>لبطارية</mark>
- **2** ﴿ بِإِزَالَةٍ <u>غطاءِ القاعدةِ</u>

## انغ

- اص̜ر 1 ߁ Ȕ ˅ˈالةز لما ̪˅˸ ̾ر اܱ̤ ˒˜ˋت ̉ةمجم̸ كمحر الأ ̤ا ˈ˅˜ ˕ة ˈق˅̉دة كم̤ا ˋ ˒ر̸̾ . ȓ
- 2 ٪ قم بإزاحة مجموعة محرك الاقراص الثابتة بعيدًا عن موصلة لوحة النظام لفصل مجموعة محرك الاقراص الثابتة عن لوحة النظام. ȓ

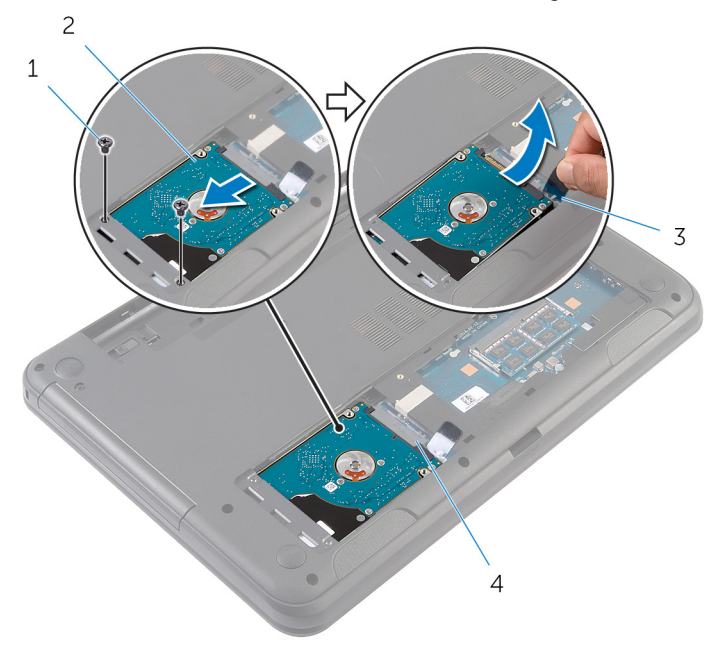

- اص̜ر ̤ا ˈ˅˜ ˕ة 1 لما ̪˅˸ ̾ر) 2( 2 ̉ةمجم̸ كمحر الأȓ
	- 3 ̤˸˅ن ̤ا˸˩ˇ 4 ˽ل̸̪ ˧ة̸̤ ̤ا ̰ظ˅م
		- اص̜ر 4 ߁ ˈفك لما ̪˅˸ ̾ر لما ˜ˋ˕ة لد̉˅̪ة كمحر الأ ̤ا ˈ˅˜ ˕ة ؙذا كالمحر . ȓ

5 ارفع حامل محرك الاقراص الثابتة بعيدًا عن محرك الاقراص الثابتة.

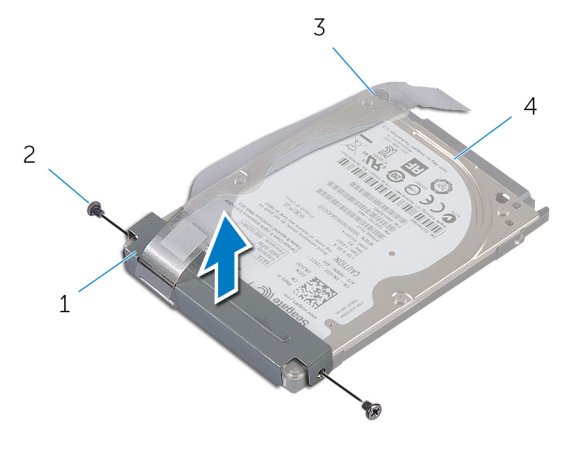

2 المسامير (2) حامل محرك الاقراص الثابتة  $\quad \, 1$ 3 لسان السحب 4 - محرك الاقراص الثابتة

#### إعادة وضع محرك الاقراص الثابتة å<br>İ

<span id="page-24-0"></span>تحذير : قبل العمل داخل الكمبيوتر، اقرأ معلومات الانمان التي تم إرفاقها مع الكمبيوتر، واتبع الخطوات الوادة في <u>قبل العمل داخل الكمبيوتر</u> . بعد العمل ⚠ داخل الكمبيوتر، اتبع التعليات الواردة في <u>بعد العمل داخل الكمبيوتر</u> للتعرف علي المعلومات ا⁄مِضافية الخاصة بافضل ممارسات الاممان, راجع الصفحة الرئيسية الخاصة بالتّوافق <sup>التنظ</sup>يمي من خلال dell.com/regulatory\_compliance.

> ننبيه: محركات الاقراص الثابتة تكون قابلة للكسر. توخ الحذر عند التعامل مع محرك الاقراص الثابتة. ȓ

### ا∕امچراء

- 1 ٪ قم بمحاذاة فتحات المسامير الموجودة في حامل محرك الاقراص الثابتة مع فتحات المسامير الموجودة في محرك الاقراص الثابتة. ȓ
	- 2 أعد وضع المسامير اللولبية المثبتة لحامل محرك الاقراص الثابتة. في محرك الاقراص الثابتة. ȓ
- 3 قم بإزاحة مجموعة محرك الاقراص الثابتة إلى الفتحة الموجودة في قاعدة الكمبيوتر وقم بوضع مجموعة محرك الاقراص الثابتة في قاعدة الكمبيوتر . ȓ
- 4 باستخدام لسان السحب، أزح مجموعة محرك الاقراص الثابتة باتجاه موصل لوحة النظام لتوصيل مجموعة محرك الاقراص الثابتة بلوحة النظام. ȓ
	- لص أعد تركيب المسامير التي تثبت مجموعة محرك الاقراص الثابتة بقاعدة الكمبيوتر . ȓ

### المتطلبات التالية

- 1 أعد وضع <u>غطاء القاعدة</u> .
	- **2** أعد وضع <u>البطارية</u>

# إزالة لوحة المفاتيح

<span id="page-25-0"></span>تحذير : قبل العمل داخل الكمبيوتر، اقرأ معلومات الانمان التي تم إرفاقها مع الكمبيوتر، واتبع الخطوات الوادة في <u>قبل العمل داخل الكمبيوتر</u> . بعد العمل داخل الكمبيوتر، اتبع التعليات الواردة في <u>بعد العمل داخل الكمبيوتر</u> للتعرف علي المعلومات ا⁄مِضافية الخاصة بافضل ممارسات الاممان, راجع الصفحة الرئيسية الخاصة بالتّوافق <sup>التنظ</sup>يمي من خلال dell.com/regulatory\_compliance.

المتطلبات <mark>الائ</mark>ىاسية

قم بإزالة ا<u>لبطارية</u>.

## ا∕امچراء

- ً 1 ا̧̜ˇ كم̤ا ˋ ˒ر̸̾ ǫرȓ˷ ˅ ̉لى ̉قˇ ̙او ˕˦ ̤اش˅˺ة Ȕالى ǫȓ̜صى ̜در ممكن.
- 2 باستخدام مخطاط بلاستيكي، حرر الالسنة التي تثبت لوحة المفاتيح في مسند راحة اليد.

3 اقلب لوحة المفاتيح رأسًا على عقب وضعها فوق مسند راحة اليد بعناية.

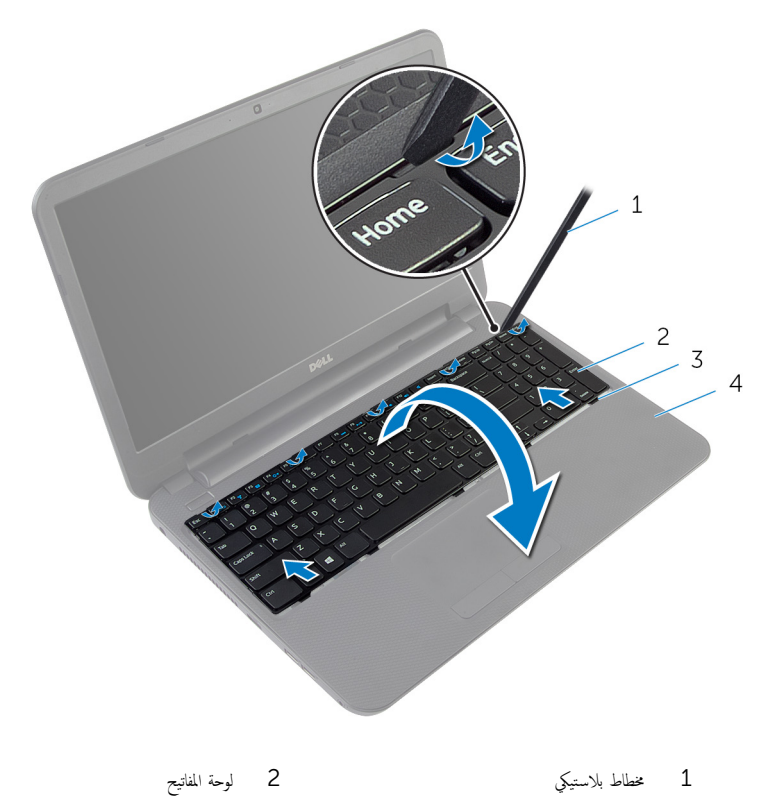

- 2 لوحة المفاتيح
- 4 مسند راحة اليد
- 4 ارفع مزلاج الموصل وافصل كبل لوحة المفاتيح عن لوحة النظام.

3 الالسنة (5)

5 ٪ ارفع لوحة المفاتيح مع الكبل خارج مسند راحة اليد.

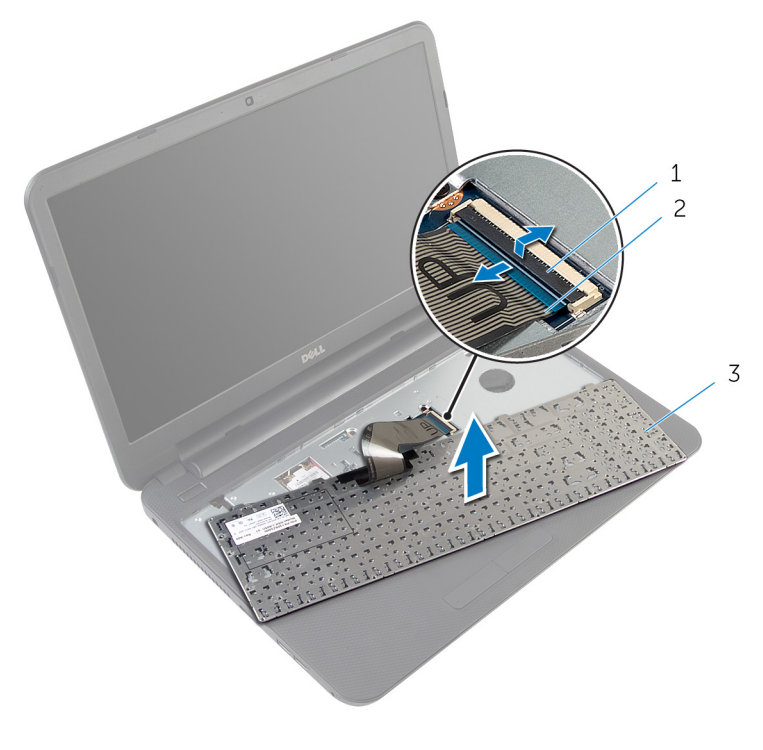

- 1 ̪˴لإج ˽لالم̸ 2 ̟ˋل ˧ة̸̤ ˒˅فلما ̾˦
	- ق الوحة المفاتيح  $\,$

# إعادة وضع لوحة المفاتيح

#### <span id="page-28-0"></span>⚠ تحذير : قبل العمل داخل الكمبيوتر، اقرأ معلومات الانمان التي تم إرفاقها مع الكمبيوتر، واتبع الخطوات الوادة في <u>قبل العمل داخل الكمبيوتر</u> . بعد العمل داخل الكمبيوتر، اتبع التعليات الواردة في <u>بعد العمل داخل الكمبيوتر</u> للتعرف علي المعلومات ا⁄مِضافية الخاصة بافضل ممارسات الاممان, راجع الصفحة الرئيسية الخاصة بالتّوافق <sup>التنظ</sup>يمي من خلال dell.com/regulatory\_compliance.

## الاچراء

- ȓ˷فل 1 ߁ Ȕ ˅ˈا˧ةز ̟ˋل ˧ة̸̤ ˒˅فلما ̾˦ Ȕالى داˬل ˽ل̸̪ ˧ة̸̤ ̤ا ̰ظ˅م ا̏̀طو ̉لى ̪˴لإج ˽لالم̸ لأ ̤˕˜ˋ̾ت ك̤ا ˋل.
- 2 اقلب لوحة المفاتيح بحرص رأسًا على عقب ثم قم بإزاحة الالتسة الموجودة في لوحة المفاتيح إلى الفتحات الموجودة في مسند راحة اليد، وأدخل لوحة المفاتيح في مكانها.
	- **3** أغلق الشاشة واقلب الكمبيوتر رأسًا على عقب.

### المتطلبات التالية

أعد وضع <u>البطارية</u><br>

# إزالة البطاقة اللاسلكية

<span id="page-29-0"></span>تحذير : قبل العمل داخل الكمبيوتر، اقرأ معلومات الانمان التي تم إرفاقها مع الكمبيوتر، واتبع الخطوات الوادة في <u>قبل العمل داخل الكمبيوتر</u> . بعد العمل ⚠ داخل الكمبيوتر، اتبع التعليات الواردة في <u>بعد العمل داخل الكمبيوتر</u> للتعرف علي المعلومات ا⁄مِضافية الخاصة بافضل ممارسات الاممان, راجع الصفحة الرئيسية الخاصة بالتّوافق <sup>التنظ</sup>يمي من خلال dell.com/regulatory\_compliance.

# المتطلبات <mark>الائ</mark>ىاسية

- 1 فم بإزالة <u>البطارية</u>
- **2** فم بإزالة ل<u>وحة المفاتيح</u> .

## ا√چراء

- قم بفصل كابلات الهوائي من البطاقة اللاسلكية.  $\boldsymbol{1}$
- 2 ٪ قم بإزالة المسبار الذي يثبت البطاقة اللاسلكية في قاعدة الكمبيوتر .

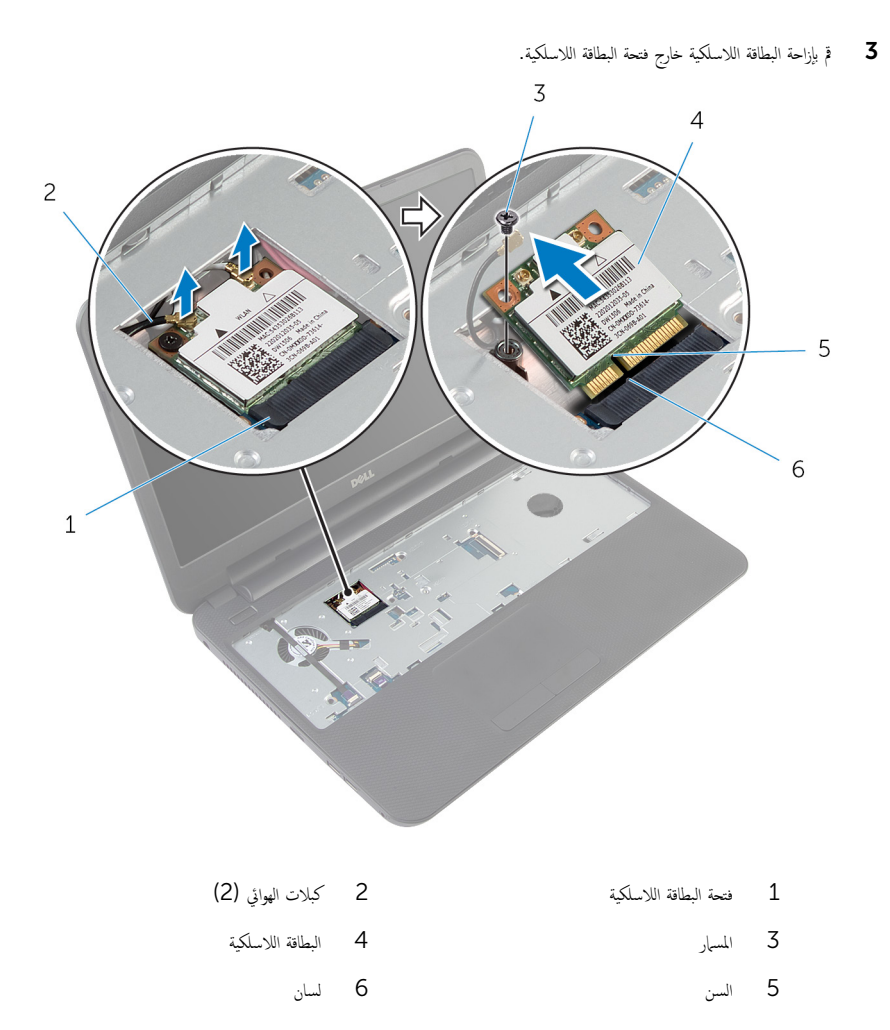

# إعادة تركيب البطاقة اللاسلكية

#### <span id="page-31-0"></span>تحذيو ً. قبل العمل داخل الكمبيوتر، اقرأ معلومات الانمان التي تم إرفاقها مع الكمبيوتر، واتبع الخطوات الوادة في ق<u>بل العمل داخل الكمبيوتر</u> . بعد العمل ⚠ داخل الكمبيوتر، اتبع التعليات الواردة في <u>بعد العمل داخل الكمبيوتر</u> للتعرف علي المعلومات ا⁄مِضافية الخاصة بافضل ممارسات الاممان, راجع الصفحة الرئيسية الخاصة بالتّوافق <sup>التنظ</sup>يمي من خلال dell.com/regulatory\_compliance.

## الاچراء

- قم بمحاذاة السن الموجود على البطاقة اللاسلكية مع اللسان الموجود في فتحة البطاقة اللاسلكية.
	- 2 ǫȓدˬل ̤ا ˋط˅̜ة ك̧˷لا̤ا ̾ة ̻ةاوˈ˴ ߆ ف̤ا ˕˩ة.
- 3 اضغط على الطرف الاخر من البطاقة اللاسلكية لائسفل وأعد وضع المسهار المثبت للبطاقة اللاسلكية في قاعدة الكمبيوتر .
	- 4 ٪ قم بتوصيل كابلات الهوائي بالبطاقة اللاسلكية.

يوضح الجدول التالي نظام ألوان كبلات الهوائي للبطاقة اللاسلكية التي يدعمها الكمبيوتر الذي بحوزتك.

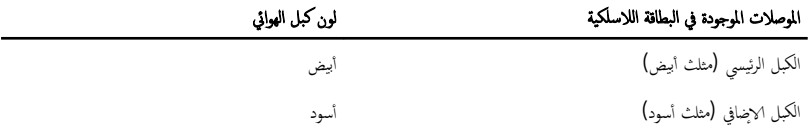

#### المتطلبات التالية

- 1 أعد وضع <u>لوحة المفاتيح</u>
	- **2** أعد وضع <u>البطارية</u>

# إزالة مسند راحة اليد

<span id="page-32-0"></span>تحذير : قبل العمل داخل الكمبيوتر، اقرأ معلومات الانمان التي تم إرفاقها مع الكمبيوتر، واتبع الخطوات الوادة في <u>قبل العمل داخل الكمبيوتر</u> . بعد العمل داخل الكمبيوتر، اتبع التعليات الواردة في <u>بعد العمل داخل الكمبيوتر</u> للتعرف علي المعلومات ا⁄مِضافية الخاصة بافضل ممارسات الاممان, راجع الصفحة الرئيسية الخاصة بالتّوافق <sup>التنظ</sup>يمي من خلال dell.com/regulatory\_compliance.

# المتطلبات <mark>الائ</mark>ىاسية

- 1 فم بإزالة <u>البطارية</u>
- **2** قم بإزالة <u>غطاء القاعدة</u>
- 3 ٪ قم بإزالة ل<u>وحة المفاتيح</u>

## ا√چراء

- وفع مزاليج الموصل، وباستخدام ألسنة السحب، افصل كبل لوحة اللمس وكبل لوحة زر التيار من لوحة النظام.
	- 2 لاحظ توجيه كبل لوحة زر التيار، وأخرجه من مسند راحة اليد.

<span id="page-33-0"></span>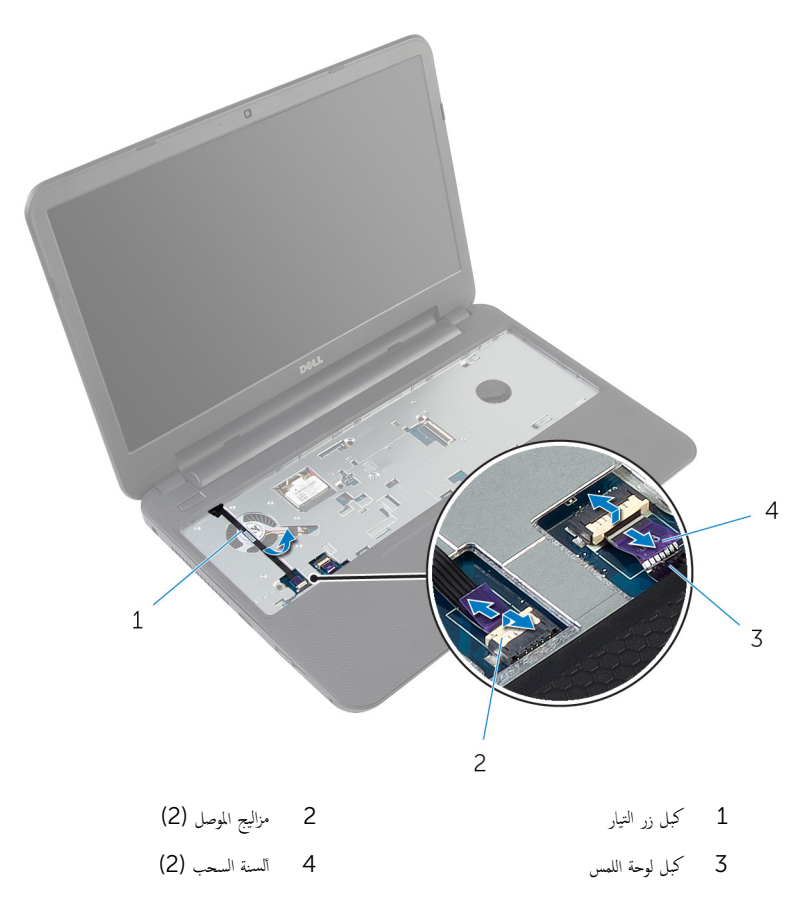

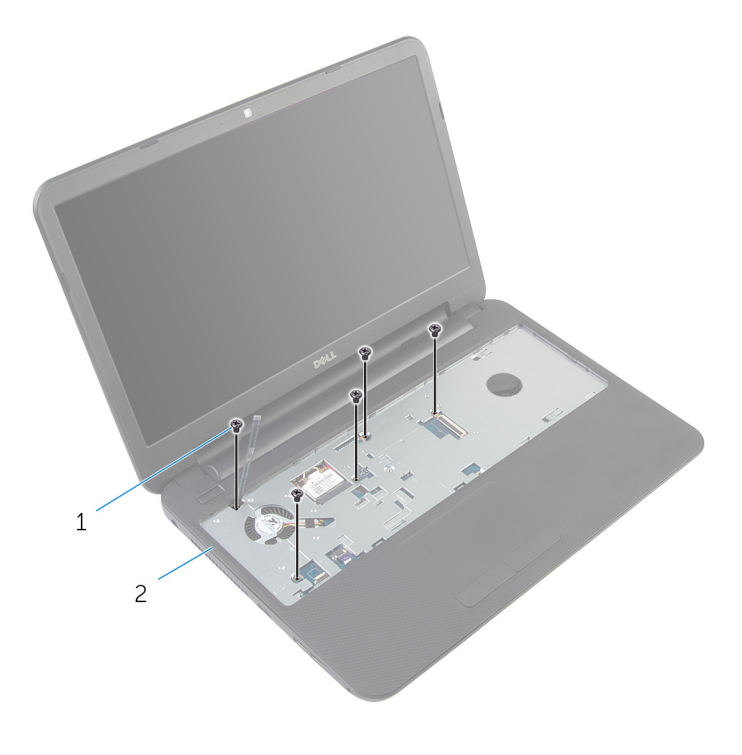

2 مسند راحة اليد

1 المسامير (5)

**4** أغلق الشاشة واقلب الكمبيوتر رأشا على عقب.

ق ﴿ بِإِزالَةِ المساميرِ المثبتة لمسند راحة اليد في قاعدة الكمبيوتر .

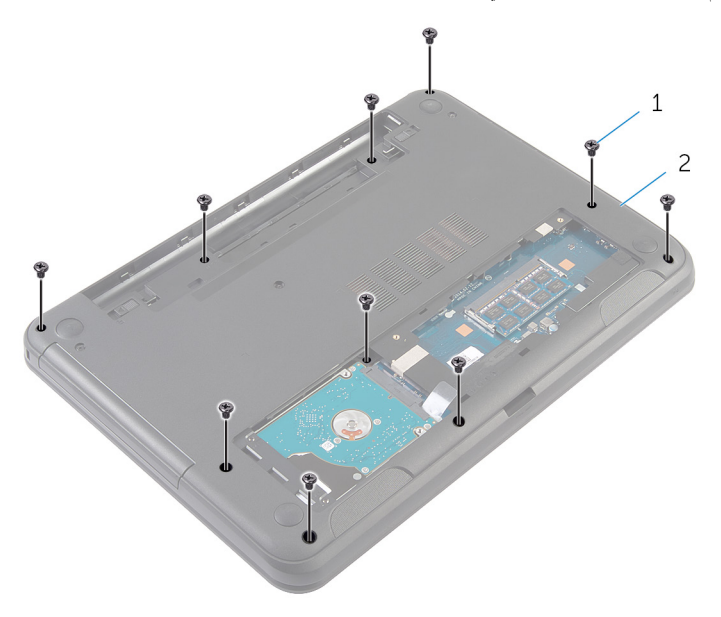

1 لما ̪˅˸ ̾ر) 10( 2 ̜˅̉دة كم̤ا ˋ ˒ر̸̾

- ه اقلب الكمبيوتر رأسًا على عقب وافتح الشاشة إلى أقصى قدر ممكن.
- 7 باستخدام مخطاط بلاستيكي، حرر الالنسنة الموجودة على مسند راحة اليد برفق من الفتحات الموجودة في قاعدة الكمبيوتر .
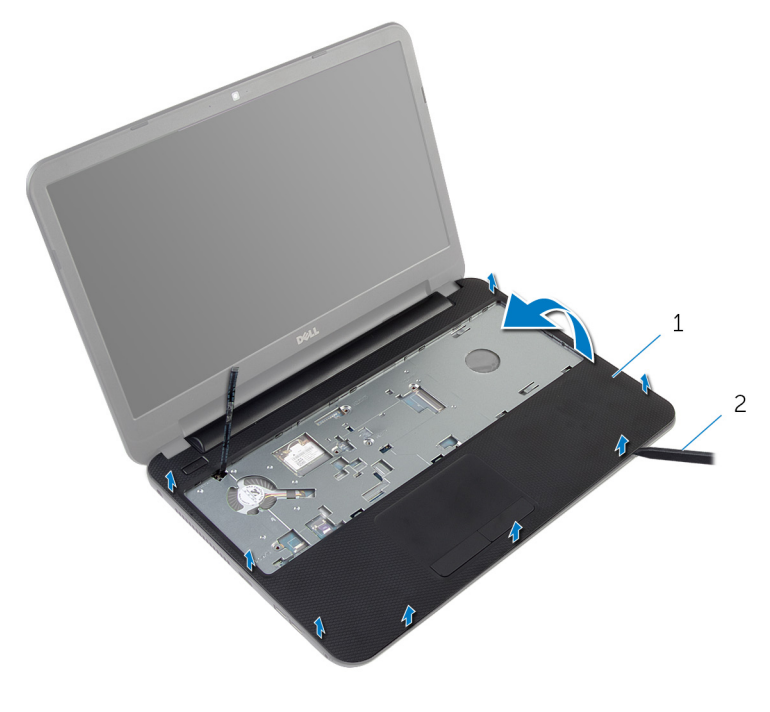

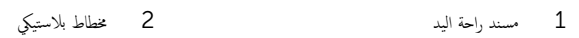

# إعادة وضع مسند راحة اليد

#### <span id="page-37-0"></span>تحذير : قبل العمل داخل الكمبيوتر، اقرأ معلومات الانمان التي تم إرفاقها مع الكمبيوتر، واتبع الخطوات الوادة في <u>قبل العمل داخل الكمبيوتر</u> . بعد العمل ⚠ داخل الكمبيوتر، اتبع التعليات الواردة في <u>بعد العمل داخل الكمبيوتر</u> للتعرف علي المعلومات ا⁄مِضافية الخاصة بافضل ممارسات الاممان, راجع الصفحة الرئيسية الخاصة بالتّوافق <sup>التنظ</sup>يمي من خلال dell.com/regulatory\_compliance.

### ا∕لأچراء

- 1 ٪ قم بمحاذاة فتحات المسامير الموجودة على مسند راحة اليد مع فتحات المسامير الموجودة على قاعدة الكمبيوتر وقم بتثبيت مسند راحة اليد في مكانه.
	- 2 أعد وضع المسامير المثبتة لمسند راحة اليد في قاعدة الكمبيوتر .
		- 3 ٪ قم بتثبيت كبل زر التيار في مسند اليد.
	- ▲ ثمّ بإزاحة كبل لوحة اللمس وكبل زر التيار داخل موصلات لوحة النظام، واضغط لائسفل على مزاليج الموصل لتثبيت الكبلات.
		- د أغلق الشاشة واقلب الكمبيوتر رأسًا على عقب.
		- **6** أعد وضع المسامير المثبتة لمسند راحة اليد في قاعدة الكمبيوتر.
		- 7 اقلب الكمبيوتر رأسًا على عقب وافتح الشاشة إلى أقصى قدر ممكن.

- 1 أعد وضع <u>لوحة المفاتيح</u>
- **2** أعد وضع <u>غطاء القاعدة</u>.
	- 3 في أعد وضع <u>البطارية</u>

# إزالة أنبوبة موسع الاضاءة

<span id="page-38-0"></span>تحذير : قبل العمل داخل الكمبيوتر، اقرأ معلومات الانمان التي تم إرفاقها مع الكمبيوتر، واتبع الخطوات الوادة في <u>قبل العمل داخل الكمبيوتر</u> . بعد العمل داخل الكمبيوتر، اتبع التعليات الواردة في <u>بعد العمل داخل الكمبيوتر</u> للتعرف علي المعلومات ا⁄مِضافية الخاصة بافضل ممارسات الاممان, راجع الصفحة الرئيسية الخاصة بالتّوافق <sup>التنظ</sup>يمي من خلال dell.com/regulatory\_compliance.

# المتطلبات <mark>الائ</mark>ىاسية

- 1 فم بإزالة ا<u>لبطارية</u>
- **2** فم بإزالة <u>غطاء القاعدة</u>.
- 3 ٪ فم بإزالة ل<u>وحة المفاتيح</u>.
- 4 في بإزالة <u>مسند راحة اليد</u>

### ا∕لأچراء

لاحظ محاذاة أنبوبة موسع الإضاءة، ثم ارفع أنبوبة موسع الإضاءة بزاوية، وأخرجما من الفتحة الموجودة على مكبر الصوت.

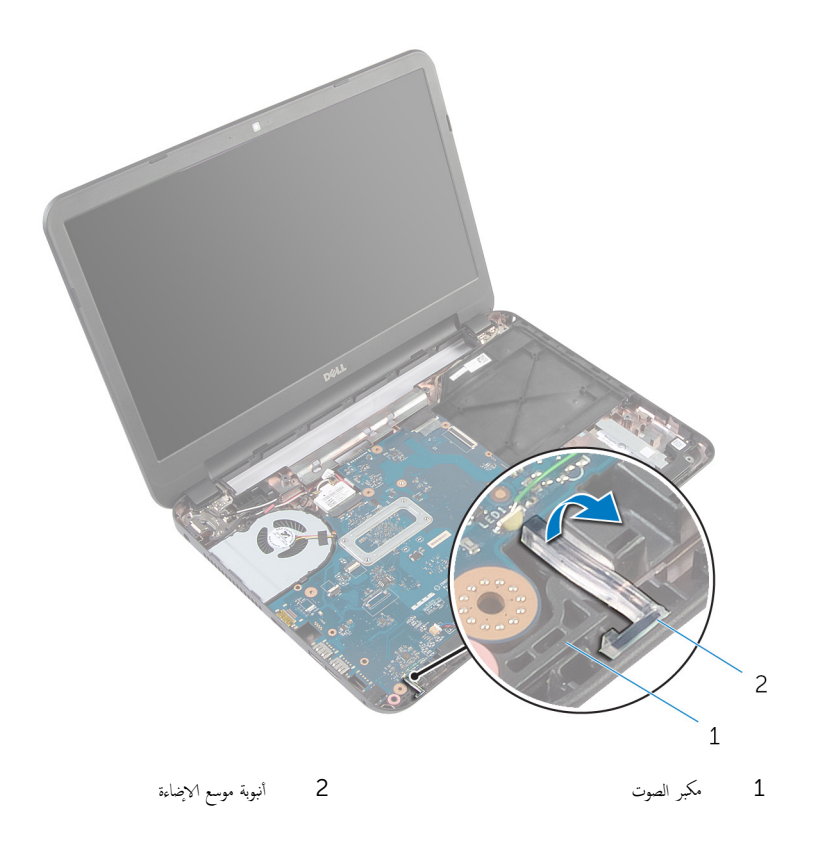

# إعادة وضع أنبوبة موسع الاضاءة

<span id="page-40-0"></span>تحذير : قبل العمل داخل الكمبيوتر، اقرأ معلومات الانمان التي تم إرفاقها مع الكمبيوتر، واتبع الخطوات الوادة في <u>قبل العمل داخل الكمبيوتر</u> . بعد العمل داخل الكمبيوتر، اتبع التعليات الواردة في <u>بعد العمل داخل الكمبيوتر</u> للتعرف علي المعلومات ا⁄مِضافية الخاصة بافضل ممارسات الاممان, راجع الصفحة الرئيسية الخاصة بالتّوافق <sup>التنظ</sup>يمي من خلال dell.com/regulatory\_compliance.

### ا√چراء

قم بإزاحة أنبوبة موسع الاضاءةإلى الفتحة الموجودة في قاعدة الكمبيوتر، ثم ضعها في الفتحة الموجودة في مكبر الصوت.

- 1 أعد وضع <u>مسند راحة اليد</u>.
	- **2** أعد وضع ل<u>وحة المفاتيح</u>
	- 3 أعد وضع <u>غطاء القاعدة</u>.
		- **4** أعد وضع <u>البطارية</u>

# إزالة لوحة النظام

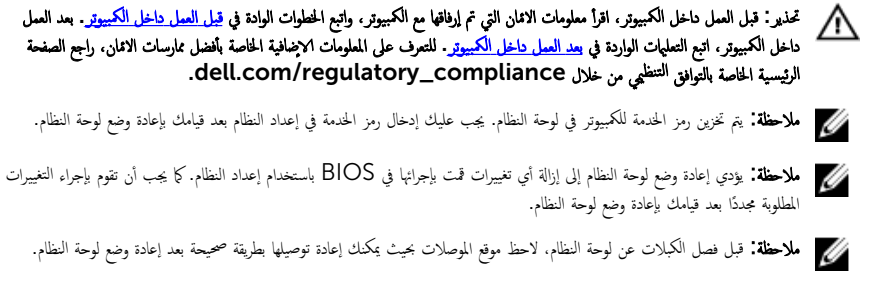

- 1 فم بإزالة ا<u>لبطارية</u>
- **2** ۾ بإزالة <u>غطاء القاعدة</u>
- 3 ٪ قم بإزالة <u>وحدة الذاكرة</u>.
- ▲ اتبع الإجراءات من الخطوة 1 إلى الخطوة 5 في "إزالة <u>محرك الاقراص الثابتة</u>" . ȓ
	- 5 ٪ مَّ بإزالة ل<u>وحة المفاتيح</u>
	- 6 في بإزالة ا<u>لبطاقة اللاسلكية</u>
	- 7 ٪ قم بإزالة <u>مسند راحة اليد</u>
	- 8 ٪ قم بإزالة <u>أنبوية موسع الإضاءة</u>.

ا∕اچراء

- ق إزالة الشريط الذي يقوم بتثبيت كبل الشاشة بلوحة النظام.
- 2 افصل كبل الشاشة، وكبل منفذ ممايئ التيار، وكبل مكبر الصوت عن لوحة النظام.

<span id="page-42-0"></span>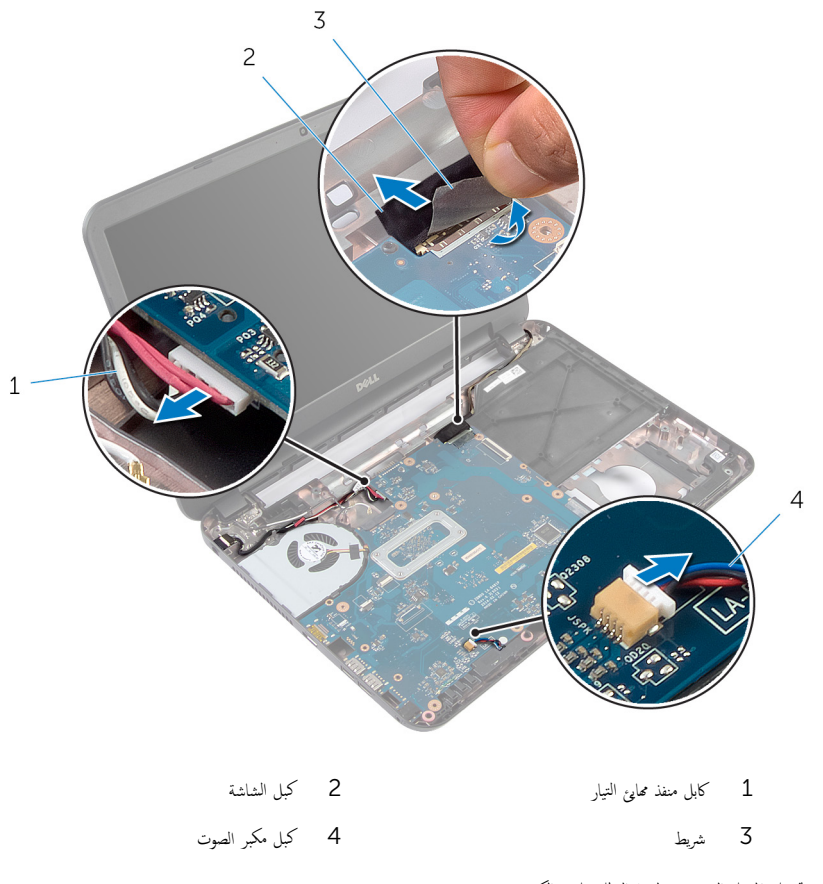

- ق ﴿ بفك المسهار الذي يثبت لوحة النظام بقاعدة الكمبيوتر .
- وفع لوحة النظام بزاوية وحرر المنافذ الموجودة على لوحة النظام من الفتحات الموجودة على قاعدة الكمبيوتر .

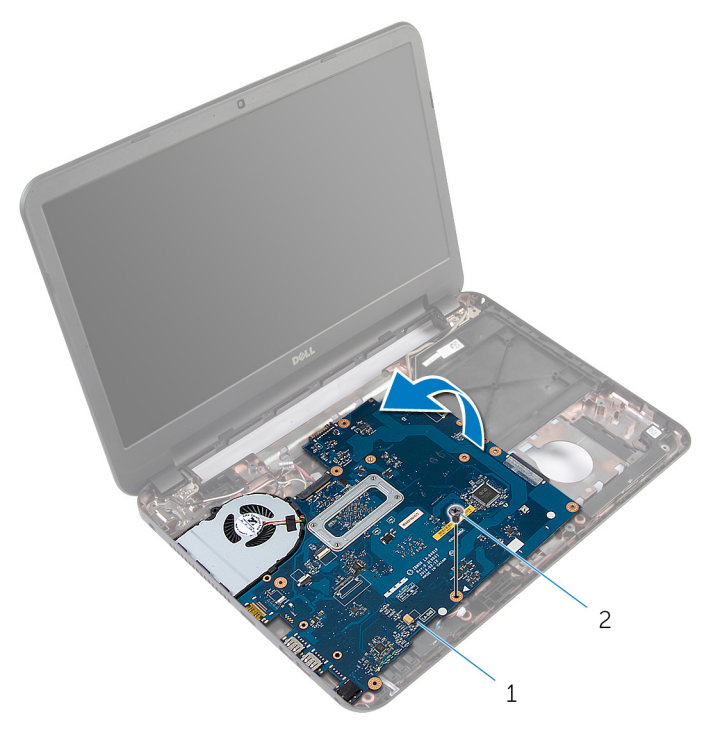

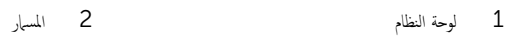

6 ˒ا ˋع ȔԳ اǤاتˠر ̪ن ةالخط̸ 1 Ȕالى ةالخط̸ 3 ߆ "Ȕا الةز ̉ةمجم̸ لما ش˕ت [يارالحر](#page-45-0) ".

# إعادة تركيب لوحة النظام

#### <span id="page-44-0"></span>تحذيو . قبل العمل داخل الكمبيوتر ، اقرأ معلومات الانمان التي تم ٳرفاقها مع الكمبيوتر ، واتبع الخطوات الوادة في ق<u>بل العمل داخل الكمبيوتر</u> . بعد العمل ⚠ داخل الكمبيوتر، اتبع التعليات الواردة في <u>بعد العمل داخل الكمبيوتر</u> للتعرف علي المعلومات ا⁄مِضافية الخاصة بافضل ممارسات الاممان, راجع الصفحة الرئيسية الخاصة بالتّوافق <sup>التنظ</sup>يمي من خلال dell.com/regulatory\_compliance.

ك<mark>/ ملاحظة:</mark> يتم تخزين رمز الخدمة للكمبيوتر في لوحة النظام. يجب عليك إدخال رمز الخدمة في إعداد النظام بعد قيامك بإعادة وضع لوحة النظام.

### ا∕لإجراء

- 1 اتبع الإجراءات من الخطوة 1 إلى الخطوة 4 في "إعادة وضع <u>مجموعة المشتت الحراري</u>".
	- **2** اقلب لوحة النظام.
	- ق في الزاحة منافذ لوحة النظام في الفتحات الموجودة على قاعدة الكمبيوتر .
- 4 ٪ قم بمحازاة فتحة المسهار الموجود في لوحة النظام مع فتحة المسهار الموجود في قاعدة الكمبيوتر .

#### ننبيه: تأكد من عدم وضع الكبلات أسفل لوحة النظام. ȓ

- د أعد تركيب المسهار الذي يثبت لوحة النظام بقاعدة الكمبيوتر .
- 6 ߁ ˈ ˽̸˕ ̾ل ̟ˋل ̤اش˅˺ةǙ ̟و ˋل ̰̪فذ مه˅̻ʾ ̤ا ˕̾˅رǙ ̟و ˋل ك̪ ˋر تا̤ص̸ ˧ةˈ̸̧ ̤ا ̰ظ˅م.
	- 7 ٪ قم بلصق الشريط بكبل الشاشة.

### المتطلبات التالية

- 1 أعد وضع <u>أنيوية موسع الإضاءة</u> .
	- **2** أعد وضع <u>مسند راحة اليد</u>
	- 3 أعد وضع <u>البطاقة اللاسلكية</u> .
		- 4 أعد وضع <u>لوحة المفاتيح</u>.
- ه اتبع الاجراءات من الخطوة كـ إلى الخطوة 5 في إعادة وضع "<u>محرك الاقراص الثابتة"</u>. ȓ
	- **6** أعد وضع <u>وحدة(وحدات) الذاكرة</u>
		- 7 في أعد وضع <u>غطاء القاعدة</u>.
			- **8** أعد وضع <u>البطارية</u>

### BIOS إدخال رمز الخدمة في

- ابدأ تشغيل الكمبيوتر .  $\,$
- 2 اضغط على F2 عندما يظهر شعار Dell لدخول إعداد النظام.
- 3 ٪ انتقل إلى تبويب **الرئيسية** وأدخل رمز الخدمة في حقل **إدخال رمز الخدمة**.

# إزالة مجموعة المشتت الحراري

- <span id="page-45-0"></span>تحذيو . قبل العمل داخل الكمبيوتر ، اقرأ معلومات الانمان التي تم ٳرفاقها مع الكمبيوتر ، واتبع الخطوات الوادة في ق<u>بل العمل داخل الكمبيوتر</u> . بعد العمل ⚠ داخل الكمبيوتر، اتبع التعليات الواردة في <u>بعد العمل داخل الكمبيوتر</u> للتعرف علي المعلومات ا⁄مِضافية الخاصة بافضل ممارسات الاممان, راجع الصفحة الرئيسية الخاصة بالتّوافق <sup>التنظ</sup>يمي من خلال dell.com/regulatory\_compliance.
	- تحذير: قد يصبح المشتت الحراري ساختا أثناء التشغيل العادي. اترك المشتت الحراري لوقت كافٍ لكي يبرد قبل محاولة لمسه. ∧
	- Λ ننبيه: لضهان الحد الاقصى من التبريد للمعالج. لا تلمس مناطق توصيل الحرارة في المشتت الحراري. يمكن أن تقلل الزيوت على بشرتك من إمكانية توصيل الحرارة للشحم الحراري.

## المتطلبات <mark>الائ</mark>ىاسية

- 1 ٪ قم بإزالة <u>البطارية</u>
- **2** فم بإزالة <u>غطاء القاعدة</u>
- لاسبع الإجراءات من الخطوة 1 إلى الخطوة ك $\,$  في "إزالة م<u>حرك الاقراص الثابتة</u>". ȓ
	- 4 ٪ قم بإزالة ل<u>وحة المفاتيح</u>
	- 5 ٪ قم بإزالة <u>البطاقة اللاسلكية</u>
	- 6 فم بإزالة <u>مسند راحة اليد</u>
	- 7 اتبع الإجراءات من الخطوة 1 إلى الخطوة 5 في "إزالة ل<u>وحة النظام</u>".

#### ا∕ا چراء

إلا**حظة:** قد تبدو مجموعة المشتت الحراري مختلفة في الكمبيوتر وذلك حسب التكوين الذي طلبته.

- افصل كبل المروحة عن لوحة النظام. $\: \blacksquare$
- 2 بترتيب تسلسلي (كما هو موضح على مجموعة المشتت الحراري). قم بإزالة المسامير المثبتة لمجموعة المشت الحراري في لوحة النظام.

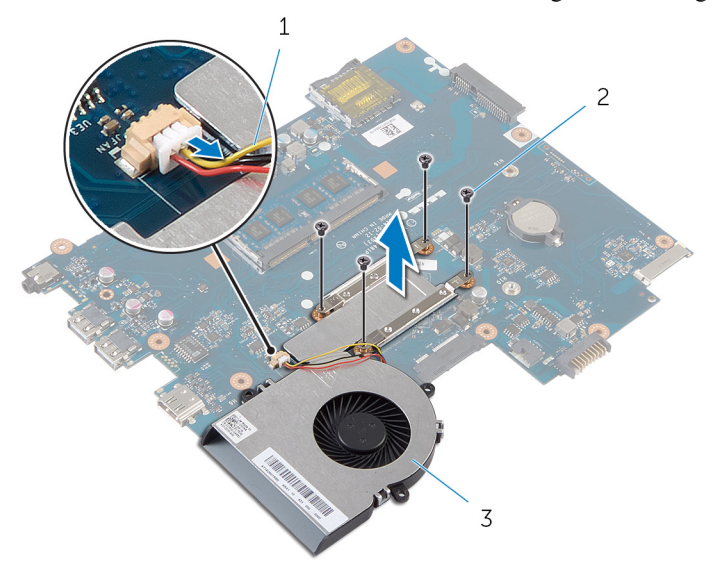

- 1 كاˈل ˧ةوالمر 2 لما ̪˅˸ ̾ر ̸̧̤̤ا ˋ̾ة) 4(
	- 3 جموعة المشتت الحراري

# إعادة وضع مجموعة المشتت الحراري

<span id="page-47-0"></span>تحذير : قبل العمل داخل الكمبيوتر، اقرأ معلومات الانمان التي تم إرفاقها مع الكمبيوتر، واتبع الخطوات الوادة في <u>قبل العمل داخل الكمبيوتر</u> . بعد العمل ⚠ داخل الكمبيوتر، اتبع التعليات الواردة في <u>بعد العمل داخل الكمبيوتر</u> للتعرف علي المعلومات ا⁄مِضافية الخاصة بافضل ممارسات الاممان, راجع الصفحة الرئيسية الخاصة بالتّوافق <sup>التنظ</sup>يمي من خلال dell.com/regulatory\_compliance.

ِ تنبيه: قد تتسبب محاذاة المشتت الحراري بطريقة غير صحيحة في إتلاف لوحة النظام والمعالج.

### ا∕لأچراء

- قم بإزالة الشحوم الحرارية من الجزء السفلى لمجموعة المشتت الحراري ثم أعد وضعها.  $\bf 1$ 2 ٪ قم بمحاذاة فتحات المسامير الموجودة علمجموعة المشتت الحراري مع فتحات المسامير الموجودة على لوحة النظام. 3 بترتيب تسلسلى (كما هو موضح على مجموعة المشتت الحراري). أعد تركيب المسامير المثبتة لمجموعة المشت الحراري في لوحة النظام.
	- 4 ٪ قم بتوصيل كبل المروحة بلوحة النظام.

- 1 اتبع الاجراءات من الخطوة 2 إلى الخطوة 7 في "إعادة وضع <u>لوحة النظام</u>".
	- 2 في أعد وضع <u>مسند راحة اليد</u>.
	- 3 أعد وضع <u>البطاقة اللاسلكية</u>
		- 4 أعد وضع <u>لوحة المفاتيح</u>
- ه اتبع الاجراءات من الخطوة كـ إلى الخطوة 5 في إعادة وضع "<u>محرك الاقراص الثابتة"</u>. ȓ
	- **6** أعد وضع <u>غطاء القاعدة</u>
		- 7 ǫȓ̉د ̀عو ̤ا [̻ةˋط˅ر](#page-12-0) .

# قم بإزالة البطارية الحلوية المصغرة

تحذيو . قبل العمل داخل الكمبيوتر ، اقرأ معلومات الانمان التي تم ٳرفاقها مع الكمبيوتر ، واتبع الخطوات الوادة في ق<u>بل العمل داخل الكمبيوتر</u> . بعد العمل ⚠ داخل الكمبيوتر، اتبع التعليات الواردة في <u>بعد العمل داخل الكمبيوتر</u> للتعرف علي المعلومات ا⁄مِضافية الخاصة بافضل ممارسات الاممان, راجع الصفحة الرئيسية الخاصة بالتّوافق <sup>التنظ</sup>يمي من خلال dell.com/regulatory\_compliance.

تنبيه: يؤدي إزالة البطارية الخلوية المصغرة إلى إعادة تعيين إعدادات BIOS بشكل افتراضي. يوصى بملاحظة إعدادات BIOS قبل إزالة  $\triangle$ البطارية الخلوية المصغرة.

# المتطلبات <mark>الائ</mark>ىاسية

- 1 ٪ قم بإزالة <u>البطارية</u>
- **2** ﴿ بإزالة <u>غطاء القاعدة</u> .
- ل اتبع الإجراءات من الخطوة 1 إلى الخطوة كـ في "إزالة <u>محرك الاقراص الثابتة</u>". ȓ
	- 4 ٪ قم بإزالة ل<u>وحة المفاتيح</u>
	- 5 في بإزالة ا<u>لبطاقة اللاسلكية</u>
	- 6 فم بإزالة <u>مسند راحة اليد</u>.
	- 7 اتبع الإجراءات من الخطوة 1 إلى الخطوة 5 في "إزالة ل<u>وحة النظام</u>".

### ا∕امچراء

باستخدام مخطاط بلاستيكي، ارفع البطارية الخلوية المصغرة برفق خارج مقبس البطارية الموجود في لوحة النظام.

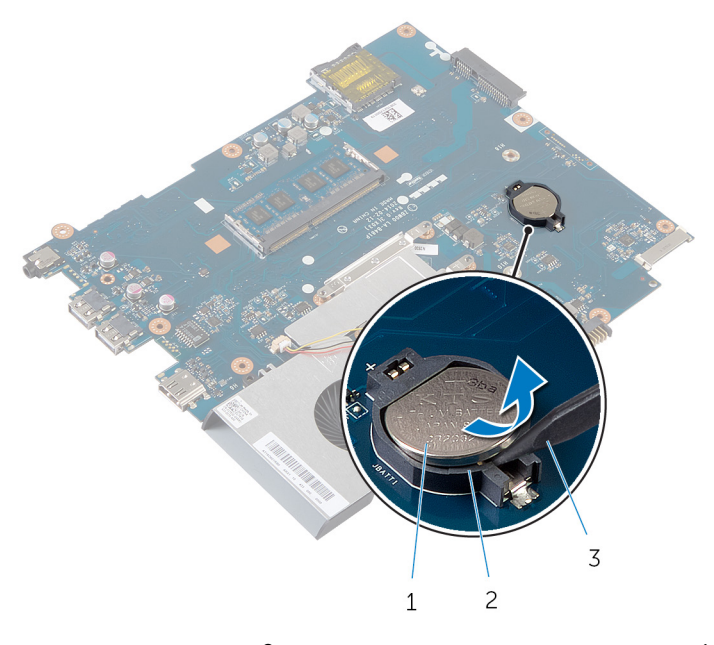

- البطارية الخلوية المصغرة  $\pm$  ألجطارية الحصغرة قالم المصغرة قالم المصغرة قالم المصدر 2 قال مصر البطارية  $1$ 
	- 3 مخطاط بلاستيكي

# ـْإعادة تركيب البطارية الحلوية المصغرة

#### تحذيو ً. قبل العمل داخل الكمبيوتر، اقرأ معلومات الانمان التي تم إرفاقها مع الكمبيوتر، واتبع الخطوات الوادة في ق<u>بل العمل داخل الكمبيوتر</u> . بعد العمل ⚠ داخل الكمبيوتر، اتبع التعليات الواردة في <u>بعد العمل داخل الكمبيوتر</u> للتعرف علي المعلومات ا⁄مِضافية الخاصة بافضل ممارسات الاممان, راجع الصفحة الرئيسية الخاصة بالتّوافق <sup>التنظ</sup>يمي من خلال dell.com/regulatory\_compliance.

### ا∕لأچراء

مع ضبط الجانب الموجب بحيث يتجه إلى أعلى، أدخل البطارية الحُلوية المصغرة داخل مقبس البطارية الموجود في لوحة النظام.

- 1 اتبع الإجراءات من الخطوة 2 إلى الخطوة 7 في "إعادة وضع <u>لوحة النظام</u>".
	- **2** أعد وضع <u>مسند راحة اليد</u>.
	- 3 أعد وضع <u>البطاقة اللاسلكية</u>
		- **4** أعد وضع ل<u>وحة المفاتيح</u>
- ه اتبع الاجراءات من الخطوة كـ إلى الخطوة 5 في إعادة وضع "<u>محرك الاقراص الثابتة"</u>. ȓ
	- **6** أعد وضع <u>غطاء القاعدة</u>.
		- **7** أعد وضع <u>البطارية</u>

# إزالة مكبر الصوت

#### تحذير : قبل العمل داخل الكمبيوتر، اقرأ معلومات الانمان التي تم إرفاقها مع الكمبيوتر، واتبع الخطوات الوادة في <u>قبل العمل داخل الكمبيوتر</u> . بعد العمل ⚠ داخل الكمبيوتر، اتبع التعليات الواردة في <u>بعد العمل داخل الكمبيوتر</u> للتعرف علي المعلومات ا⁄مِضافية الخاصة بافضل ممارسات الاممان, راجع الصفحة الرئيسية الخاصة بالتّوافق <sup>التنظ</sup>يمي من خلال dell.com/regulatory\_compliance.

- 1 فَمَ بِإِزالَةِ ا<mark>لْبِطَارِيَّةِ</mark>
- **2** قم بإزالة <u>غطاء القاعدة</u>.
- ل اتبع الإجراءات من الخطوة 1 إلى الخطوة ك $\,$  في "إزالة م<u>حرك الاقراص الثابتة</u>". ȓ
	- **4** فم بإزالة ل<u>وحة المفاتيح</u> .
	- 5 ٪ مَّ بإزالة <u>البطاقة اللاسلكية</u>
	- <mark>6</mark> قم بإزالة <u>مسند راحة اليد.</u>
	- 7 ٪ قم بإزالة <u>أنبوية موسع الإضاءة</u>
	- 8 اتبع الاجراءات من الخطوة 1 إلى الخطوة 5 في "إزالة ل<u>وحة النظام</u>

### ان(مجراء

- لاحظ توجيه كبل مكبر الصوت، وقم بإزالة الكبل من أدلة التوجيه الموجودة في قاعدة الكمبيوتر  $\bm{1}$ 
	- 2 ٪ ارفع مكبرات الصوت مع الكبل خارج قاعدة الكمبيوتر .

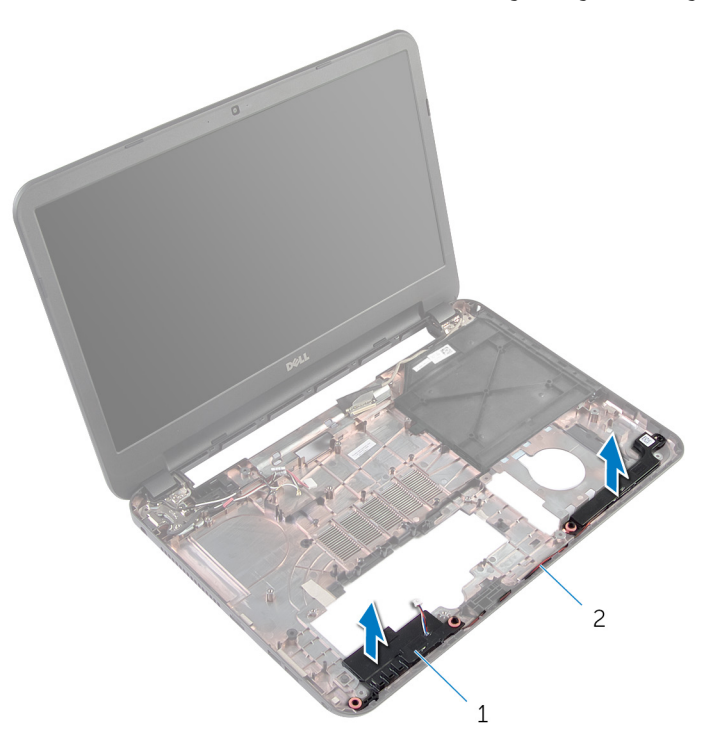

1 ك̪ اتˋر تا̤ص̸) 2( 2 ̟ˋل ك̪ ˋر تا̤ص̸

# إعادة وضع مكبرات الصوت

#### تحذير : قبل العمل داخل الكمبيوتر، اقرأ معلومات الانمان التي تم إرفاقها مع الكمبيوتر، واتبع الخطوات الوادة في <u>قبل العمل داخل الكمبيوتر</u> . بعد العمل ⚠ داخل الكمبيوتر، اتبع التعليات الواردة في <u>بعد العمل داخل الكمبيوتر</u> للتعرف علي المعلومات ا⁄مِضافية الخاصة بافضل ممارسات الاممان, راجع الصفحة الرئيسية الخاصة بالتّوافق <sup>التنظ</sup>يمي من خلال dell.com/regulatory\_compliance.

### ا∕لأچراء

- 1 ٪ قم بمحاذاة مكبرات الصوت باستخدام دعامات المحاذاة الموجودة على قاعدة الكمبيوتر ، وقم بتثبيت مكبرات الصوت في مكانها.
	- 2 ٪ قم بتوجيه كبل مكبر الصوت خلال أدلة التوجيه الموجودة على قاعدة الكمبيوتر .

- 1 اتبع الإجراءات من الخطوة 2 إلى الخطوة 7 في "إعادة وضع <u>لوحة النظام</u>".
	- **2** أعد وضع <u>أنيوية موسع الإضاءة</u>.
		- 3 ٪ أعد وضع <u>مسند راحة اليد</u>.
		- 4 أعد وضع <u>البطاقة اللاسلكية</u> .
			- <mark>5</mark> أعد وضع <u>لوحة المفاتيح</u>
- **6** اتبع الاجراءات من الخطوة كـ إلى الخطوة 5 في إعادة وضع "<u>محرك الاقراص الثابتة"</u>. ȓ
	- **7** أعد وضع <u>غطاء القاعدة</u>.
		- **8** أعد وضع <u>اليطارية</u>

## إزالة مجموعة الشاشة

<span id="page-54-0"></span>تحذير : قبل العمل داخل الكمبيوتر، اقرأ معلومات الانمان التي تم إرفاقها مع الكمبيوتر، واتبع الخطوات الوادة في <u>قبل العمل داخل الكمبيوتر</u> . بعد العمل داخل الكمبيوتر، اتبع التعليات الواردة في <u>بعد العمل داخل الكمبيوتر</u> للتعرف علي المعلومات ا⁄مِضافية الخاصة بافضل ممارسات الاممان, راجع الصفحة الرئيسية الخاصة بالتّوافق <sup>التنظ</sup>يمي من خلال dell.com/regulatory\_compliance.

- 1 فم بإزالة <u>البطارية</u>
- **2** فم بإزالة <u>غطاء القاعدة</u>.
- 3 ٪ قم بإزالة <u>حشو محرك الاقراص الضوئية</u> . ȓ
	- **4** ﴿ بإزالة ل<u>وحة المفاتيح</u>
	- 5 ٪ قم بإزالة <u>مسند راحة اليد</u>.

ا√چراء

- 1 أغلق الشاشة واقلب الكمبيوتر رأسًا على عقب.
- 2 ٪ قم بإزالة المسامير المثبتة لمفصلات الشاشة في قاعدة الكمبيوتر .

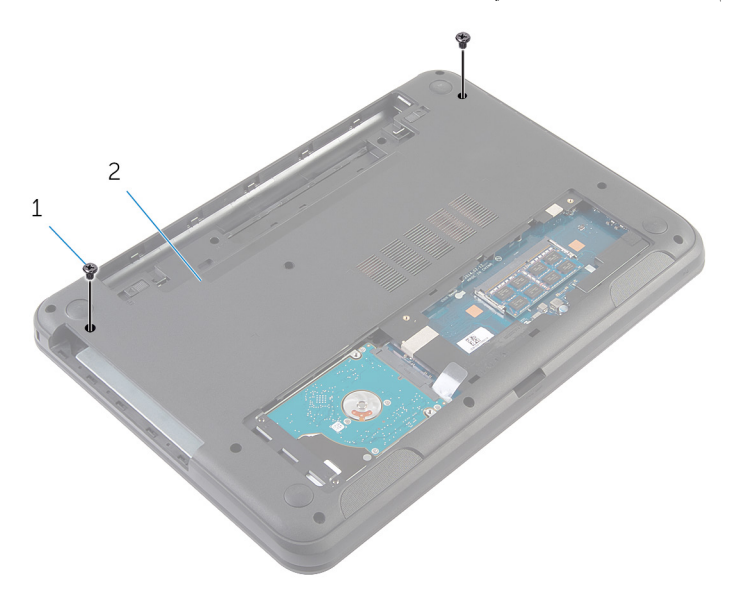

1 لما ̪˅˸ ̾ر) 2( 2 ̜˅̉دة كم̤ا ˋ ˒ر̸̾

- 3 اقلب الكمبيوتر رأسًا على عقب وافتح الشاشة إلى أقصى قدر ممكن.
- 4 افصل كبلات الهوائي من البطاقة اللاسلكية. ارجع إلى <u>البطاقة اللاسلكية</u> ".
- خظ توجيه كبلات الهوائي، وقم بإزالة الكبلات من أدلة التوجيه الموجودة في قاعدة الكمبيوتر .  $\bar{\bf 5}$ 
	- **6** ٪ قم بإزالة الشريط الذي يقوم بتثبيت كبل الشاشة بلوحة النظام.
		- 7 افصل كبل الشاشة من لوحة النظام.

لاحظ توجيه كبل الشاشة، وقم بإزالة الكبل من أدلة التوجيه الموجودة في قاعدة الكمبيوتر .

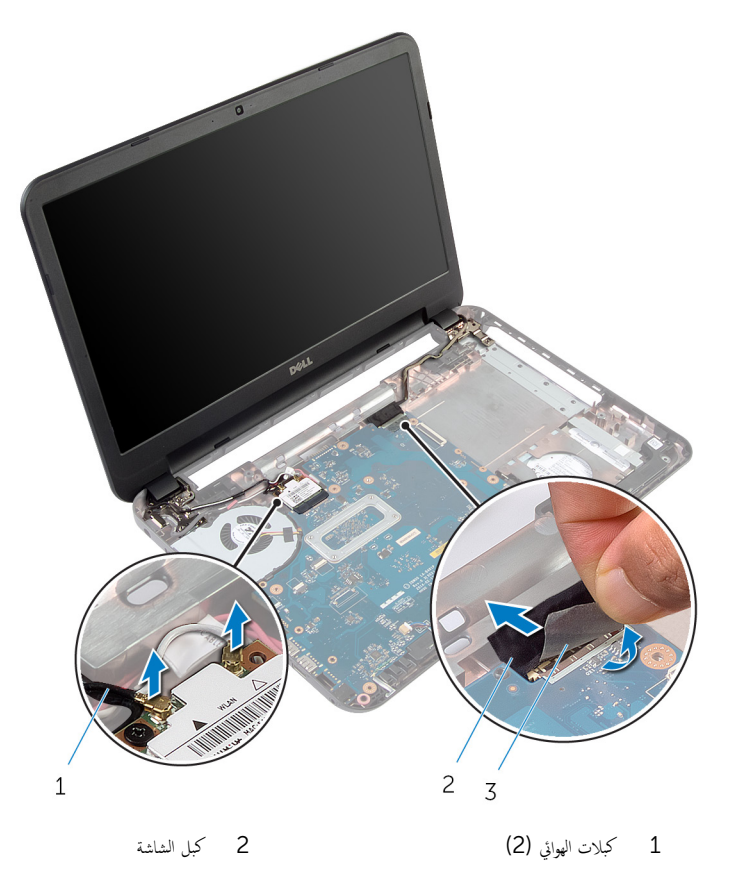

3 شريط

و ۾ بازالة المسامير المثبتة لمفصلات الشاشة في قاعدة الكمبيوتر  $\mathbf 9$ 

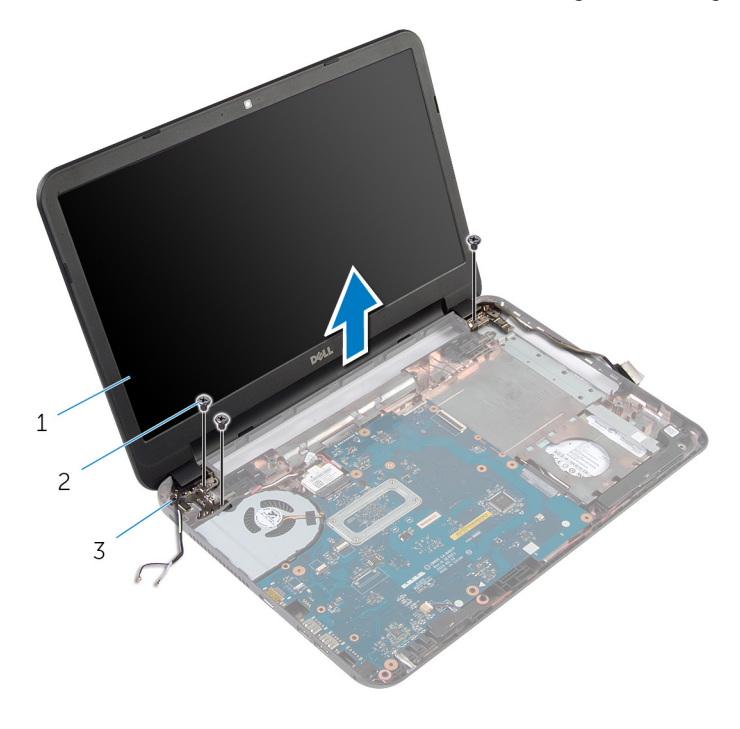

- 1 ̉ةمجم̸ ̤اش˅˺ة 2 لما ̪˅˸ ̾ر ̸̧̤̤ا ˋ̾ة) 3(
	-
	- 3 ̪فصلات ̤اش˅˺ة) 2(

# إعادة وضع مجموعة الشاشة

#### <span id="page-58-0"></span>تحذير : قبل العمل داخل الكمبيوتر، اقرأ معلومات الانمان التي تم إرفاقها مع الكمبيوتر، واتبع الخطوات الوادة في <u>قبل العمل داخل الكمبيوتر</u> . بعد العمل ⚠ داخل الكمبيوتر، اتبع التعليات الواردة في <u>بعد العمل داخل الكمبيوتر</u> للتعرف علي المعلومات ا⁄مِضافية الخاصة بافضل ممارسات الاممان, راجع الصفحة الرئيسية الخاصة بالتّوافق <sup>التنظ</sup>يمي من خلال dell.com/regulatory\_compliance.

### ا∕لأچراء

- $\bf 1$   $\bf$  قم بمحاذاة فتحات المسامير الموجودة على مفصلات الشاشة مع فتحات المسامير الموجودة بقاعدة الكمبيوتر .
	- 2 أعد وضع المسامير المثبتة لمفصلات الشاشة في قاعدة الكمبيوتر .
	- 3 ٪ قم بتوجيه كبل الشاشة خلال أدلة التوجيه الموجودة على قاعدة الكمبيوتر.
		- 4 ٪ قم بتوصيل كبل الشاشة بلوحة النظام والصق الشريط بكبل الشاشة.
	- ق توجيه كبلات الهوائي خلال أدلة التوجيه الموجودة على قاعدة الكمبيوتر.  ${\bf 5}$
	- **6** ٪ قم بتوصيل كبلات الهوائي بالبطاقة اللاسلكية. راجع "إعادة وضع <u>البطاقة اللاسلكية</u>".
		- 7 أغلق الشاشة واقلب الكمبيوتر رأسًا على عقب.
		- 8 أعد وضع المسامير المثبتة لمفصلات الشاشة في قاعدة الكمبيوتر.
		- 9 اقلب الكمبيوتر رأسًا على عقب وافتح الشاشة إلى أقصى قدر ممكن.

- 1 أعد وضع <u>مسند راحة اليد</u>.
	- **2** أعد وضع ل<u>وحة المفاتيح</u>.
- 3 أعد وضع <u>حشو محرك الاقراص الضوئية</u>. ȓ
	- 4 في أعد وضع <u>غطاء القاعدة</u>.
		- 5 ǫȓ̉د ̀عو ̤ا [̻ةˋط˅ر](#page-12-0) .

# إزالة إطار الشاشة

<span id="page-59-0"></span>تحذير : قبل العمل داخل الكمبيوتر، اقرأ معلومات الانمان التي تم إرفاقها مع الكمبيوتر، واتبع الخطوات الوادة في <u>قبل العمل داخل الكمبيوتر</u> . بعد العمل داخل الكمبيوتر، اتبع التعليات الواردة في <u>بعد العمل داخل الكمبيوتر</u> للتعرف علي المعلومات ا⁄مِضافية الخاصة بافضل ممارسات الاممان, راجع الصفحة الرئيسية الخاصة بالتّوافق <sup>التنظ</sup>يمي من خلال dell.com/regulatory\_compliance.

- 1 فم بإزالة ا<u>لبطارية</u>
- **2** قم بإزالة <u>غطاء القاعدة</u>.
- 3 ٪ قم بإزالة <u>حشو محرك الاقراص الضوئية</u> . ȓ
	- **4** فم بإزالة ل<u>وحة المفاتيح</u>
	- 5 ٪ قم بإزالة <u>مسند راحة اليد.</u>
		- <mark>6</mark> قم بإزالة <u>مجموعة الشاشة</u>

ان(مجراء

اضغط وارفع أغطية المفصلات خارج إطار الشاشة.  $\boldsymbol{1}$ 

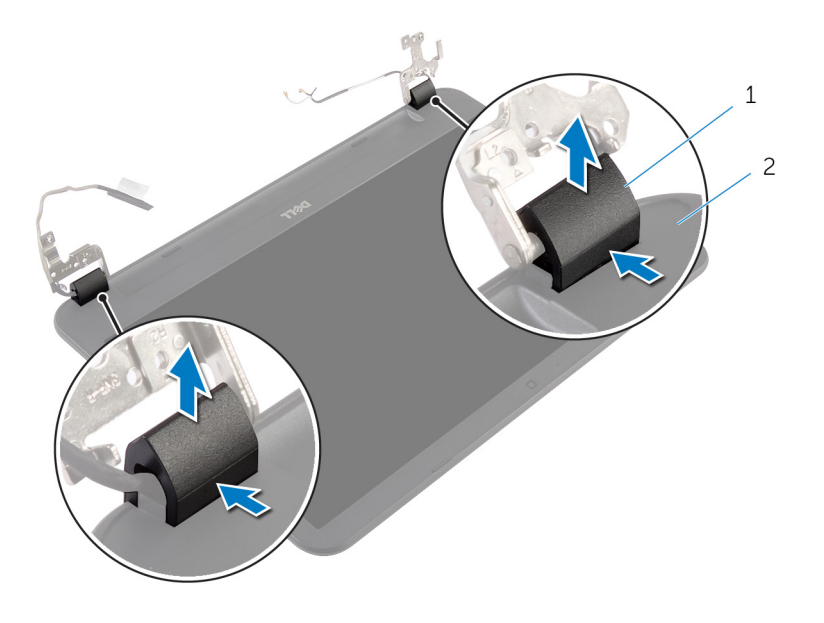

- أغطية المفصلات (2) أغطية المفصلات) من المفصلات (2 أغطية المفصلات)  $1$
- 2 أُستخدام أطراف أصابعك، ارفع الحواف الداخلية لإطار الشاشة، ثم ارفع إطار الشاشة خارج الغطاء الخلفي للشاشة.

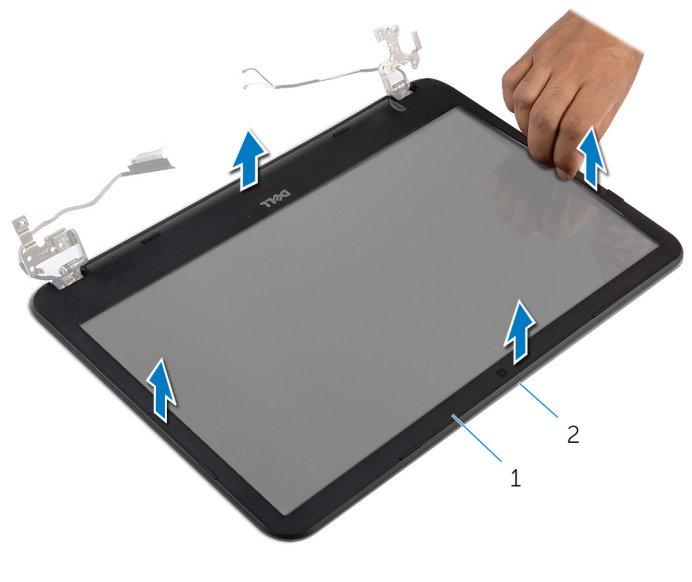

اح إطار الشاشة

<span id="page-62-0"></span>⚠ تحذير : قبل العمل داخل الكمبيوتر، اقرأ معلومات الانمان التي تم إرفاقها مع الكمبيوتر، واتبع الخطوات الوادة في <u>قبل العمل داخل الكمبيوتر</u> . بعد العمل داخل الكمبيوتر، اتبع التعليات الواردة في <u>بعد العمل داخل الكمبيوتر</u> للتعرف علي المعلومات ا⁄مِضافية الخاصة بافضل ممارسات الاممان, راجع الصفحة الرئيسية الخاصة بالتّوافق <sup>التنظ</sup>يمي من خلال dell.com/regulatory\_compliance.

### الاچراء

- $\bf 1$   $\,$  قم بمحاذاة إطار الشاشة مع الغطاء الخلفي للشاشة وأدخل إطار الشاشة في مكانه بعناية.
- 2 ٪ قم بمحاذاة أغطية المفصلات مع مفصلات الشاشة، وتثبيت أغطية المفصلات في مكانها.

- 1 أعد وضع <u>مجموعة الشاشة</u>.
- **2** أعد وضع <u>مسند راحة اليد</u>
	- **3** أعد وضع ل<u>وحة المفاتيح</u>
- 4 أعد وضع <u>حشو محرك الاقراص الضوئية</u>. ȓ
	- **5** أعد وضع <u>غطاء القاعدة</u>.
		- **6** أعد وضع <u>البطارية</u>

# إزالة مفصلات الشاشة

 $\triangle$ تحذير : قبل العمل داخل الكمبيوتر، اقرأ معلومات الانمان التي تم إرفاقها مع الكمبيوتر، واتبع الخطوات الوادة في <u>قبل العمل داخل الكمبيوتر</u> . بعد العمل داخل الكمبيوتر، اتبع التعليات الواردة في <u>بعد العمل داخل الكمبيوتر</u> للتعرف علي المعلومات ا⁄مِضافية الخاصة بافضل ممارسات الاممان, راجع الصفحة الرئيسية الخاصة بالتّوافق <sup>التنظ</sup>يمي من خلال dell.com/regulatory\_compliance.

- 1 فم بإزالة ا<u>لبطارية</u>
- **2** قم بإزالة <u>غطاء القاعدة</u>.
- 3 ٪ قم بإزالة <u>حشو محرك الاقراص الضوئية</u> . ȓ
	- **4** فم بإزالة ل<u>وحة المفاتيح</u>
	- 5 ٪ قم بإزالة <u>مسند راحة اليد.</u>
		- **6** ٪ قم بإزالة <u>مجموعة الشاشة</u>.
		- 7 ٪ قم بإزالة إ<u>طار الشاشة</u>.

انامچراء

- قم بإزالة المسامير اللولبية المثبتة لمفصلات الشاشة في الغطاء الخلفي للشاشة.  $\boldsymbol{1}$ 
	- 2 ٪ ارفع مفصلات الشاشة خارج الغطاء الخلفي للشاشة.

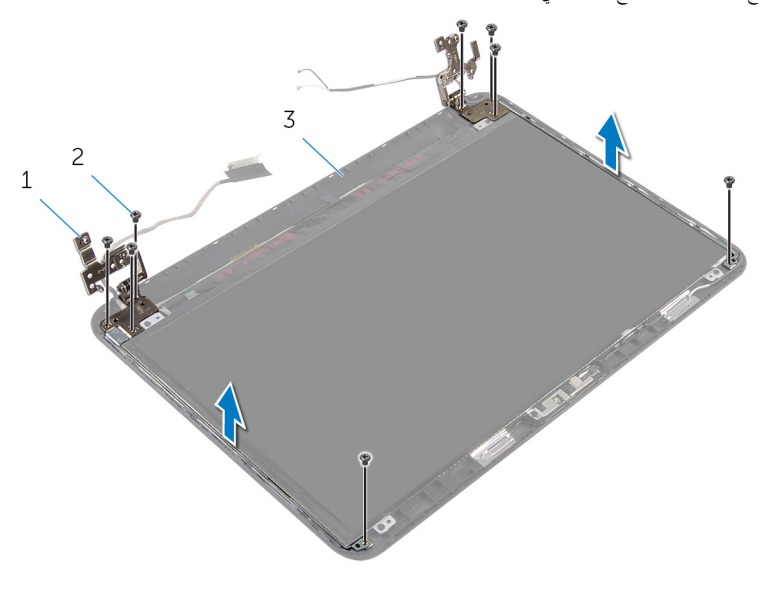

- 1 ̪فصلات ̤اش˅˺ة) 2( 2 لما ̪˅˸ ̾ر ̸̧̤̤ا ˋ̾ة) 8(
	- ق الغطاء الخلفي للشاشة

# إعادة وضع مفصلات الشاشة

#### ⚠ تحذير : قبل العمل داخل الكمبيوتر، اقرأ معلومات الانمان التي تم إرفاقها مع الكمبيوتر، واتبع الخطوات الوادة في <u>قبل العمل داخل الكمبيوتر</u> . بعد العمل داخل الكمبيوتر، اتبع التعليات الواردة في <u>بعد العمل داخل الكمبيوتر</u> للتعرف علي المعلومات ا⁄مِضافية الخاصة بافضل ممارسات الاممان, راجع الصفحة الرئيسية الخاصة بالتّوافق <sup>التنظ</sup>يمي من خلال dell.com/regulatory\_compliance.

### الاچراء

- $\bf 1$   $\bf$  قم بمحاذاة فتحات المسامير اللولبية الموجودة في مفصلات الشاشة مع فتحات المسامير الموجودة في الغطاء الحلفي للشاشة.
	- 2 أعد تركيب المسامير المثبتة لمفصلات الشاشة في الغطاء الحلفي للشاشة.

- 1 أعد وضع <u>إطار الشاشة</u>.
- **2** أعد وضع <u>مجموعة الشاشة</u>.
- 3 ٪ أعد وضع <u>مسند راحة اليد</u>.
	- **4** أعد وضع ل<u>وحة المفاتيح</u>.
- 5 أعد وضع <u>حشو محرك الاقراص الضوئية</u> . ȓ
	- **6** أعد وضع <u>غطاء القاعدة</u>
		- **7** أعد وضع <u>البطارية</u>

# إزالة لوحة الشاشة

 $\triangle$ تحذير : قبل العمل داخل الكمبيوتر، اقرأ معلومات الانمان التي تم إرفاقها مع الكمبيوتر، واتبع الخطوات الوادة في <u>قبل العمل داخل الكمبيوتر</u> . بعد العمل داخل الكمبيوتر، اتبع التعليات الواردة في <u>بعد العمل داخل الكمبيوتر</u> للتعرف علي المعلومات ا⁄مِضافية الخاصة بافضل ممارسات الاممان, راجع الصفحة الرئيسية الخاصة بالتّوافق <sup>التنظ</sup>يمي من خلال dell.com/regulatory\_compliance.

- 1 فم بإزالة ا<u>لبطارية</u>
- **2** قم بإزالة <u>غطاء القاعدة</u>.
- 3 ٪ قم بإزالة <u>حشو محرك الاقراص الضوئية</u> . ȓ
	- **4** فم بإزالة ل<u>وحة المفاتيح</u>
	- 5 ٪ قم بإزالة <u>مسند راحة اليد.</u>
		- **6** ٪ قم بإزالة <u>مجموعة الشاشة</u>.
		- 7 ٪ قم بإزالة إ<u>طار الشاشة</u>.

### ان(مجراء

- قم بإزالة المسامير المثبتة للوحة الشاشة بالغطاء المخلفي للشاشة.  $\boldsymbol{1}$
- 2 ٪ ارفع لوحة الشاشة برفق، ثم اقلبها، وضعها على سطح مستوٍ ونظيف.

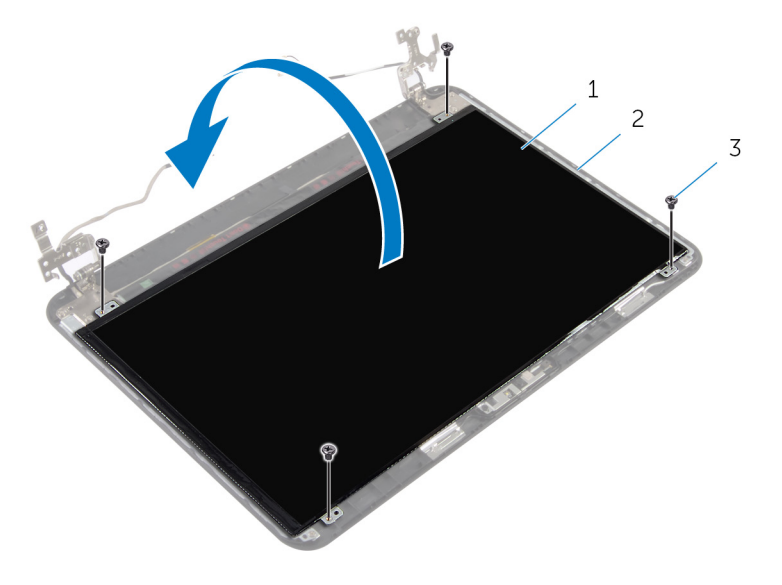

- 
- 1 ˧ة̸̤ ̤اش˅˺ة 2 ا̤̏ط˅Ǥ الخ̧ف̺ ̧̤ ش˅˺ة
	- 3 المسامير اللولبية (4)
	- قر إزالة الشريط الذي يثبت كبل الشاشة بلوحة الشاشة.  $\bf 3$ 
		- 4 افصل كبل الشاشة عن لوحة الشاشة.

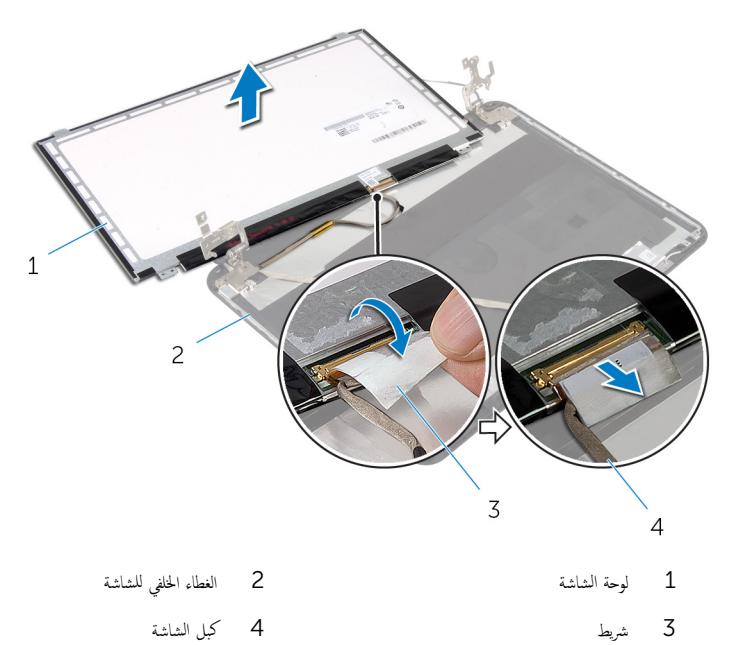

# إعادة وضع لوحة الشاشة

#### ⚠ تحذير : قبل العمل داخل الكمبيوتر، اقرأ معلومات الانمان التي تم إرفاقها مع الكمبيوتر، واتبع الخطوات الوادة في <u>قبل العمل داخل الكمبيوتر</u> . بعد العمل داخل الكمبيوتر، اتبع التعليات الواردة في <u>بعد العمل داخل الكمبيوتر</u> للتعرف علي المعلومات ا⁄مِضافية الخاصة بافضل ممارسات الاممان, راجع الصفحة الرئيسية الخاصة بالتّوافق <sup>التنظ</sup>يمي من خلال dell.com/regulatory\_compliance.

### ا∕لأچراء

- 1 ٪ قم بتوصيل كبل الشاشة بلوحة الشاشة، وقم بلصق الشريط لتثبيت كبل الشاشة.
	- **2** ٰ ضع لوحة الشاشة برفق على الغطاء الخلفي للشاشة.
- 3 ٪ قم بمحاذاة فتحات المسامير الموجودة في لوحة الشاشة مع فتحات المسامير الموجودة في الغطاء الخلفي للشاشة.
	- 4 أعد تركيب المسامير المثبتة للوحة الشاشة بالغطاء الخلفي للشاشة.

- 1 أعد وضع <u>إطار الشاشة</u>.
- **2** أعد وضع <u>مجموعة الشاشة</u>.
- 3 ٪ أعد وضع <u>مسند راحة اليد</u>
	- **4** أعد وضع ل<u>وحة المفاتيح</u>.
- 5 أعد وضع <u>حشو محرك الاقراص الضوئية</u>. ȓ
	- **6** أعد وضع <u>غطاء القاعدة</u>.
		- **7** أعد وضع <u>البطارية</u> .

# إزالة الكاميرا

 $\triangle$ تحذير : قبل العمل داخل الكمبيوتر، اقرأ معلومات الانمان التي تم إرفاقها مع الكمبيوتر، واتبع الخطوات الوادة في <u>قبل العمل داخل الكمبيوتر</u> . بعد العمل داخل الكمبيوتر، اتبع التعليات الواردة في <u>بعد العمل داخل الكمبيوتر</u> للتعرف علي المعلومات ا⁄مِضافية الخاصة بافضل ممارسات الاممان, راجع الصفحة الرئيسية الخاصة بالتّوافق <sup>التنظ</sup>يمي من خلال dell.com/regulatory\_compliance.

- 1 فم بإزالة ا<u>لبطارية</u>
- **2** قم بإزالة <u>غطاء القاعدة</u>.
- 3 ٪ قم بإزالة <u>حشو محرك الاقراص الضوئية</u> . ȓ
	- **4** فم بإزالة ل<u>وحة المفاتيح</u>
	- 5 ٪ قم بإزالة <u>مسند راحة اليد.</u>
		- **6** ٪ قم بإزالة <u>مجموعة الشاشة</u>.
		- 7 ٪ قم بإزالة إ<u>طار الشاشة</u>.

### ان(مجراء

- ق بإزالة المسامير المثبتة للوحة الشاشة بالغطاء الخلفي للشاشة.  $\bm{1}$
- 2 ٪ ارفع لوحة الشاشة برفق، ثم اقلبها، وضعها على سطح مستوٍ ونظيف.

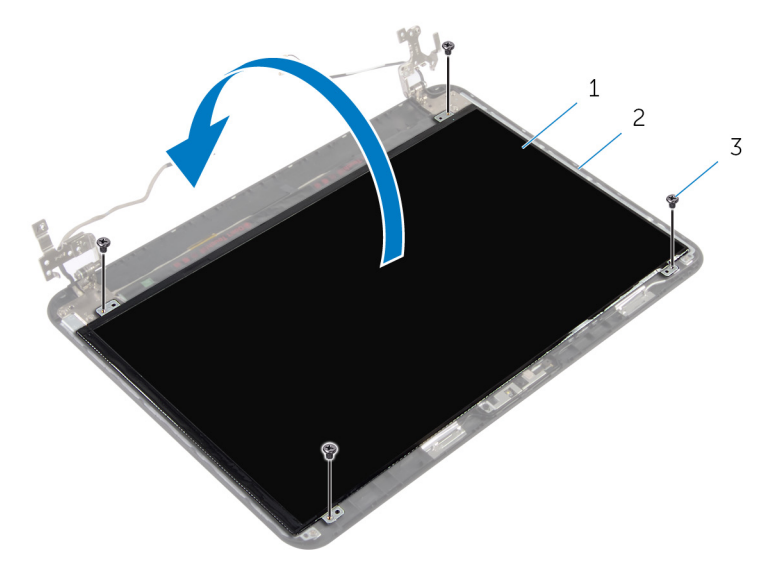

- 
- 1 ˧ة̸̤ ̤اش˅˺ة 2 لما ˸مار الخ̧ف̺ ̧̤ ش˅˺ة
	- 3 المسامير اللولبية (4)
	- 3 ߁ ˈفك لما ˸مار الذي ̻˜ˋت ˧دةو ̪كا̤ا ا̾ر ˈ˅̤̏ط˅Ǥ الخ̧ف̺ ̧̤ ش˅˺ة.
		- 4 افصل كبل الكاميرا من وحدة الكاميرا.
		- وارفع وحدة الكاميرا خارج الغطاء الخلفي للشاشة بعناية.  $^{\bf 5}$
6 ٪ ارفع وحدة الكاميرا بزاوية. وأخرجحا من أسفل اللسان الموجود على الغطاء الخلفي للشاشة.

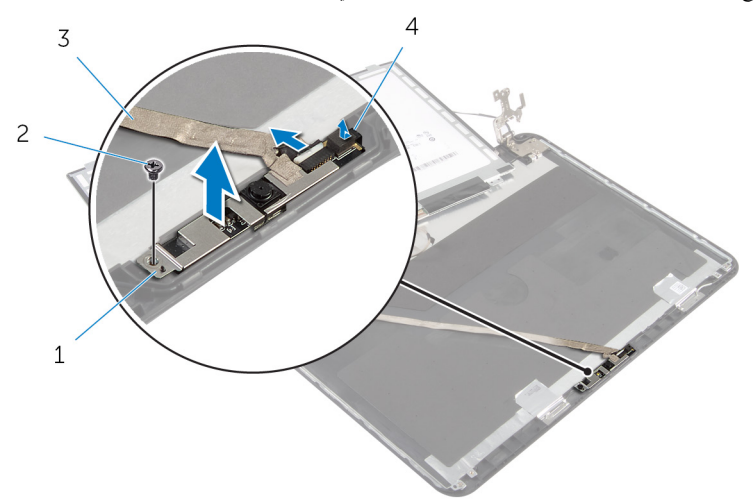

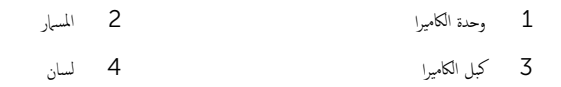

# إعادة وضع الكاميرا

#### تحذيو . قبل العمل داخل الكمبيوتر ، اقرأ معلومات الانمان التي تم ٳرفاقها مع الكمبيوتر ، واتبع الخطوات الوادة في ق<u>بل العمل داخل الكمبيوتر</u> . بعد العمل ⚠ داخل الكمبيوتر، اتبع التعليات الواردة في <u>بعد العمل داخل الكمبيوتر</u> للتعرف علي المعلومات ا⁄مِضافية الخاصة بافضل ممارسات الاممان, راجع الصفحة الرئيسية الخاصة بالتّوافق <sup>التنظ</sup>يمي من خلال dell.com/regulatory\_compliance.

## ا∕لأچراء

- $\bf 1$   $\bf i$  إ $\bf j$ واحة الكاميرا أسفل اللسان الموجود على الغطاء الخلفي للشاشة. ثم قم بتثبيت وحدة الكاميرا بالغطاء الخلفي للشاشة.
	- **2** صل كبل الكاميرا بوحدة الكاميرا.
	- 3 أعد وضع المسهار الذي يثبت وحدة الكاميرا بالغطاء الخلفي للشاشة.
		- ضع لوحة الشاشة برفق على الغطاء الخلفي للشاشة.  $\boldsymbol{4}$
	- د قم بمحاذاة فتحات المسامير الموجودة في لوحة الشاشة مع فتحات المسامير الموجودة في الغطاء الخلفي للشاشة.
		- ف أعد تركيب المسامير المثبتة للوحة الشاشة بالغطاء الخلفي للشاشة.

### المتطلبات التالية

- 1 أعد وضع <u>إطار الشاشة</u>.
- 2 أعد وضع <u>مجموعة الشاشة</u> .
- 3 أعد وضع <u>مسند راحة اليد</u>.
	- **4** أعد وضع <u>لوحة المفاتيح</u>.
- 5 أعد وضع <u>حشو محرك الاقراص الضوئية</u>. ȓ
	- **6** أعد وضع <u>غطاء القاعدة</u>.
		- **7** أعد وضع <u>البطارية</u>

## إزالة منفذ محابئ التيار

⚠ تحذير : قبل العمل داخل الكمبيوتر، اقرأ معلومات الانمان التي تم إرفاقها مع الكمبيوتر، واتبع الخطوات الوادة في <u>قبل العمل داخل الكمبيوتر</u> . بعد العمل داخل الكمبيوتر، اتبع التعليات الواردة في <u>بعد العمل داخل الكمبيوتر</u> للتعرف علي المعلومات ا⁄مِضافية الخاصة بافضل ممارسات الاممان, راجع الصفحة الرئيسية الخاصة بالتّوافق <sup>التنظ</sup>يمي من خلال dell.com/regulatory\_compliance.

## المتطلبات <mark>الائ</mark>ىاسية

- 1 فَمَ بِإِزالَةِ ا<mark>لْبِطَارِيَّةِ</mark>
- **2** ﴿ بِإِرَالَةٍ <u>غطاءِ القاعدة</u>ِ
- 3 ٪ قم بإزالة <u>حشو محرك الاقراص الضوئية</u> . ȓ
	- **4** فم بإزالة ل<u>وحة المفاتيح</u>
	- 5 ٪ قم بإزالة <u>مسند راحة اليد</u>.
	- <mark>6</mark> قم بإزالة <u>البطاقة اللاسلكية.</u>
		- 7 ٪ قم بإزالة <u>مجموعة الشاشة</u>.

### انامجراء

- افصل كبل منفذ محايئ التيار من لوحة النظام. $\blacksquare$
- 2 ٪ قم بإزالة كبل منفذ محاوِع التيار من أدلة التوجيه الموجودة على قاعدة الكمبيوتر .

وفع منفذ محايئ التيار مع الكبل الخاص به بعيدًا عن قاعدة الكمبيوتر  ${\bf 3}$ 

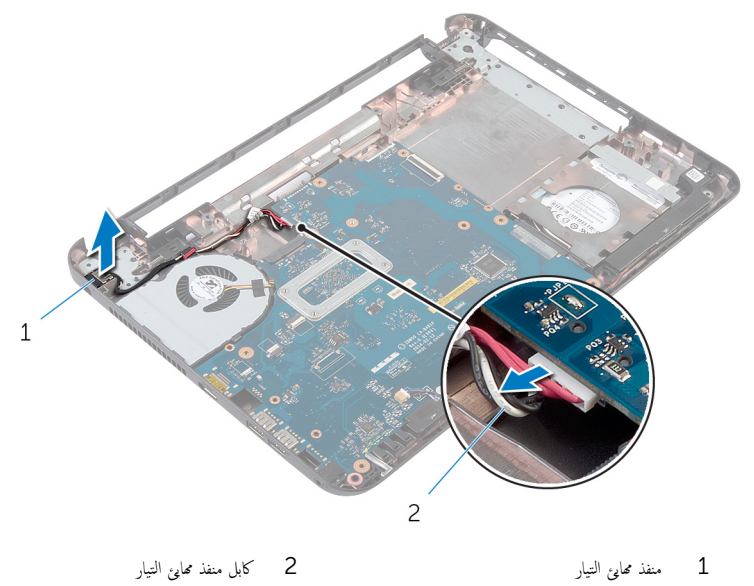

# إعادة وضع منفذ محابئ التيار

#### ⚠ تحذير : قبل العمل داخل الكمبيوتر، اقرأ معلومات الانمان التي تم إرفاقها مع الكمبيوتر، واتبع الخطوات الوادة في <u>قبل العمل داخل الكمبيوتر</u> . بعد العمل داخل الكمبيوتر، اتبع التعليات الواردة في <u>بعد العمل داخل الكمبيوتر</u> للتعرف علي المعلومات ا⁄مِضافية الخاصة بافضل ممارسات الاممان, راجع الصفحة الرئيسية الخاصة بالتّوافق <sup>التنظ</sup>يمي من خلال dell.com/regulatory\_compliance.

## الاچراء

- قم بإزاحة منفذ محايئ التيار داخل الفتحة الموجودة في قاعدة الكمبيوتر .  $\boldsymbol{1}$
- 2 ٪ قم بتوجيه كبل منفذ محاي<sub>ٌ</sub> التيار خلال أدلة التوجيه الموجودة على قاعدة الكمبيوتر .
	- ق ﴿ بتوصيل كبل منفذ محابئ التيار بلوحة النظام.

### المتطلبات التالية

- 1 أعد وضع <u>مجموعة الشاشة</u> .
- 2 في أعد وضع <u>البطاقة اللاسلكية</u>
- 3 أعد وضع <u>مسند راحة اليد</u>
	- **4** أعد وضع ل<u>وحة المفاتيح</u>
- 5 أعد وضع <u>حشو محرك الاقراص الضوئية</u>. ȓ
	- **6** أعد وضع <u>غطاء القاعدة</u>
		- **7** أعد وضع <u>البطارية</u>

# (BIOS) تحديث نظام الادِخال والاخِراج الائساسي

قد تحتاج إلى تحديث نظام الإدخال والإخراج الاشاسي (BIOS) عندما يكون هناك تحديثًا متاحًا أو بعد إعادة تركيب لوحة النظام. لتحديث نظام الإدخال<br>. والإخراج الائساسي (BIOS):

- ابدأ تشغل الكمموتي  $\mathbf 1$
- 2 اذهب إلى dell.com/support.
- 3 ٪ إذا كان لديك رمز الخدمة الخاص بالكمبيوتر، فأكتب رمز الخدمة الخاص بالكمبيوتر وانقر فوق **إرسال**.

إذا لم يكن لديك رمز الخدمة الخاص بالكمبيوتر، فانقر فوق **أكتشاف المنتج الخاص بي** لكي تسمح بالأكتشاف التلقائي لرمز الحدمة.

**ملاحظة:** في حالة عدم اكتشاف رمز الخدمة تلقائيًا، فحدد المنتج الخاص بك من ضمن فئات المنتجات. ٔ<br>:

- 4 القر فوق Get Drivers and Downloads (جلب برامج التشفيل والتنزيلات).
	- 5 القر فوق View All Drivers (عرض كل برامج التشغيل).
	- **6** في القائمة المنسدلة **نظام التشغيل** حدد نظام التشغيل المثبت على الكمبيوتر لديك.
		- 7 انقر فوق BIOS (نظام الايدخال والايخراج الائساسي).
- 8 القر فوق Download File (تنزيل الملف) لتنزيل أحدث إصدار من BIOS للكبيوتر .
- 9 في الصفحة التالية، حدد Single-file download (تنزيل ملف واحد) وانقر فوق Continue (متابعة).
	- 10 ٪ قَمِ بحفظ الملف وبمجرد اكتمال التنزيل، انتقل إلى المجلد حيث تم حفظ ملف تحديث BIOS.
	- 11 انقر نقرًا مزدوجًا فوق رمز ملف تحديث نظام BIOS واتبع الارشادات التي تظهر على الشاشة.

## مصادر المساعدة الذاتية

يمكنك الحصول على المعلومات والتعليمات بشأن منتجات Dell وخدماتها باستخدام مصادر المساعدة الذاتية عبر الانتِرنت.

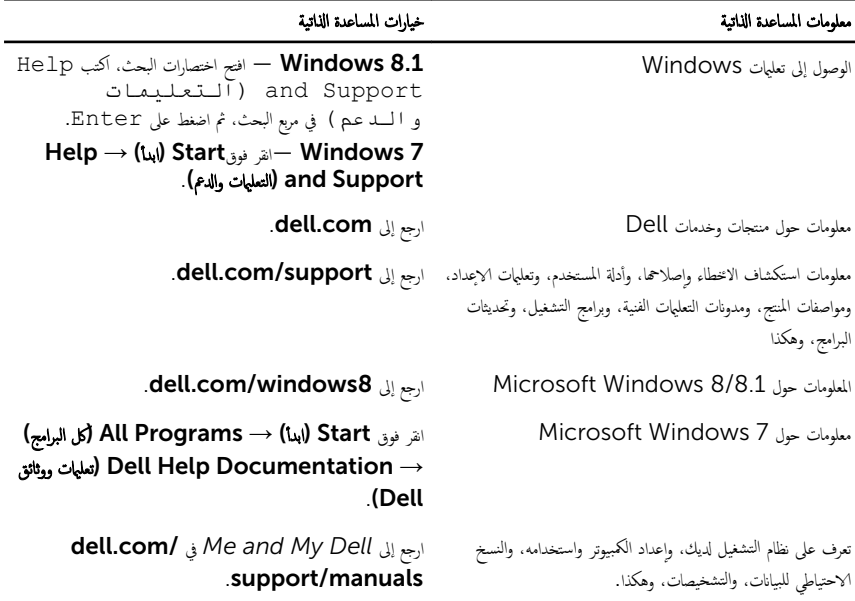

## Dell الاتصال بشركة

للاتصال بشركة Dell. أو الدعم الفني، أو مشكلات خدمة العملاء، ارجع إلى d**ell.com/contactdell.** 

إلى ملاحظة: وتختلف حالة التوافر وفقًا للدولة والمنتج، وقد لا تتوفر بعض الخدمات في بلدك.

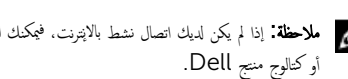

كيم ̰ك ع̤ا ر˜̸ ̉لى ̪˅ت̪ع̸̧ Գ˒ص˅ل ̉لى ةر̙˅˒̸ ̤ا اǤނ الخ˅˽ة ˈك ǫȓو Ȕا̻ص˅ل ̤اش˩ن ǫȓو ةرا̤ف˅˒̸ ̙ ̪لا˧ظة: Ȕاذا ߺ ̻كن لد̻ك ا˒ص˅ل ̭شط لإ˅ˈ Ṷ̏ ̭تǙ˕ر